# SIXpack 2

# Manual

6-Axis stepper motor controller / driver module 1.4A RMS (2A peak) / 48V with CAN, RS485 and RS232 interface

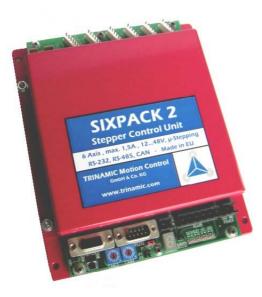

Manual Version: 1.01 May 5<sup>th</sup>, 2006

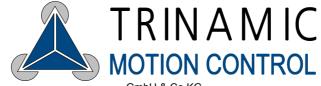

GmbH & Co KG Sternstraße 67 D - 20357 Hamburg, Germany Phone +49-40-51 48 06 - 0 FAX: +49-40-51 48 06 - 60 <u>http://www.trinamic.com</u>

# Table of Contents:

| 1 | 1 Life support policy                                      | 4          | 4 |
|---|------------------------------------------------------------|------------|---|
| 2 | 2 Introduction                                             | 5          | 5 |
|   | 2.1 Brief Description                                      | 5          | 5 |
|   | 2.2 What do I have to know about my application            | 5          | 5 |
|   | 2.2.1 The SIXpack 2 does not support                       | 5          | 5 |
|   | 2.3 Technical Data                                         | 6          | 3 |
| 3 | 3 System Start Up                                          | 7          | 7 |
|   | 3.1 System Start Up / Notes                                |            | 7 |
|   | 3.2 Selecting Motors                                       | 7          | 7 |
|   | 3.3 Length of Wires                                        | 7          | 7 |
|   | 3.4 Grounding                                              | 7          | 7 |
|   | 3.5 Improvement of the EMC-Conduction                      | 7          | 7 |
|   | 3.6 Further Information:                                   | 7          | 7 |
| 4 | 4 Replacing QUADpack or SIXpack                            | 8          | 3 |
|   | 4.1 DIP-switch marking comments                            | 8          | 3 |
|   | 4.2 SIXpack compatible setting                             | 8          | 3 |
|   | 4.3 QUADpack compatible setting                            | 8          | 3 |
| 5 | 5 Fundamental Functions – First Steps                      | ç          | 3 |
|   | 5.1 Security Advise                                        |            |   |
|   | 5.2 Basic Device Settings                                  |            | 9 |
|   | 5.2.1 SIXpack 2 Address                                    |            | 9 |
|   | 5.2.2 Option RS232/RS485                                   |            | 9 |
|   | 5.2.3 Baudrate of serial interface                         |            |   |
|   | 5.2.4 Termination of CAN/RS485                             |            | C |
|   | 5.2.5 Seven-segment display                                |            |   |
|   | 5.2.6 Driver enable                                        |            | ) |
|   | 5.2.7 Adjusting the maximum current                        | <b>1</b> 1 | 1 |
|   | 5.2.8 Adjusting chopper mode                               |            | 2 |
|   | 5.3 Connections                                            |            |   |
|   | 5.3.1 Current supply                                       |            |   |
|   | 5.3.2 Serial interface                                     |            |   |
|   | 5.3.3 Motor connectors                                     |            |   |
|   | 5.3.4 Connector specifications                             |            |   |
|   | 5.4 Start-up with software SQPack                          |            |   |
|   | 5.4.1 Installation                                         |            |   |
|   | 5.4.2 Initiation                                           |            |   |
|   | 5.4.3 Functional test: Get system information of SIXpack 2 |            |   |
|   | 5.4.4 "First steps": Movement of motor                     |            |   |
|   | 5.4.5 Concept of SIXpack 2 interface protocol              |            |   |
|   | 5.4.6 Macro functions of SQPack                            |            |   |
|   | 5.5 Operation with reference/ending points                 |            |   |
|   | 5.5.1 Types of reference point definitions                 |            |   |
|   | 5.5.2 Hardware installation                                |            |   |
|   | 5.5.3 Reference search software configuration              |            |   |
|   | 5.6 Basic configurations for operation                     |            |   |
|   | 5.6.1 Adjusting motor current                              |            |   |
|   | 5.6.2 Configuration of acceleration and velocity           |            |   |
| - | 5.6.3 Motion control                                       |            |   |
| 6 |                                                            |            |   |
|   | 6.1 Inputs and Outputs                                     |            |   |
|   | 6.1.1 RS232 or RS485 interface                             |            |   |
|   | 6.1.2 CAN interface                                        |            |   |
|   | 6.1.3 Ready output                                         |            |   |
|   | 6.1.4 Multifunctional connector "RS232"                    |            |   |
|   | 6.1.5 RS 232-Remote Control via CAN-Interface              |            |   |
|   | 6.2 Programming                                            |            | 2 |

| 6.2.1  | Hints for Programming                                     | 22 |
|--------|-----------------------------------------------------------|----|
|        | Examples                                                  |    |
| 6.3 A  | Adjusting SIXpack 2 to motors micro step characteristics  | 27 |
|        | Calculation of micro step frequency                       |    |
| 6.3.2  | Adapting the microstep-table to the motor characteristics | 28 |
|        | Reference point adjustments                               |    |
| 6.4.1  | Coordinate plane of an axis                               | 28 |
| 6.4.2  | Reference point / reference switch                        | 28 |
| 6.4.3  |                                                           |    |
| 6.4.4  |                                                           |    |
| 6.4.5  |                                                           |    |
| 6.4.6  |                                                           |    |
|        | Elimination of glitches                                   |    |
|        | Adjusting reference search velocity                       |    |
|        | Aborting reference search                                 |    |
|        | End switch configurations                                 |    |
|        | A_In as end switch input                                  |    |
|        | Combination of end and reference switches                 |    |
|        | "Security Margin" for combined end/reference switch       |    |
|        | Commands for axis movements                               |    |
|        | Basic ramp run                                            |    |
|        | Start of constant rotation                                |    |
|        | Change target position for ramp run                       |    |
|        | Starting different motors synchronous                     |    |
|        | Starting linear interpolation of multiple axis            |    |
| 6.6.6  | Configuration for rotating movements                      |    |
|        | Control of motor current                                  |    |
|        | Default values                                            |    |
|        | ruction Set                                               |    |
|        | Setting motor parameters                                  |    |
|        | Driving Ramps                                             |    |
|        | Additional Inputs / Outputs                               |    |
|        | Other Settings                                            |    |
|        | Multi-dimensional Movement                                |    |
|        | Service-Functions                                         |    |
|        | ruction table                                             |    |
| 9 Test | Reports                                                   |    |

# 1 Life support policy

TRINAMIC Motion Control GmbH & Co. KG does not authorize or warrant any of its products for use in life support systems, without the specific written consent of TRINAMIC Motion Control GmbH & Co. KG.

Life support systems are equipment intended to support or sustain life, and whose failure to perform, when properly used in accordance with instructions provided, can be reasonably expected to result in personal injury or death.

© TRINAMIC Motion Control GmbH & Co. KG 2005

Information given in this data sheet is believed to be accurate and reliable. However no responsibility is assumed for the consequences of its use nor for any infringement of patents or other rights of third parties, which may result form its use.

Specifications subject to change without notice.

# 2 Introduction

# 2.1 Brief Description

The SIXpack 2 is a highly integrated stepper motor controller for six 2-phase stepper motors with a coil current of up to 2000 mA each. It is the fully compatible advancement of the QUADpack and SIXpack with enhanced ratings and functions.

The SIXpack 2 comes in a rugged box package with tested electromagnetic compatibility. It is easy to use and the ideal solution for stepper motor control in an industrial environment.

A DSP supported by special hardware allows a powerful function set and a wide stepping frequency range for all motors. The SIXpack 2 is equipped with RS 232, RS 485 and CAN-Interface.

# 2.2 What do I have to know about my application

Before the SIXpack 2 is set up the demands of the application to the stepper motors should be clearly defined.

What are the right motors? The SIXpack 2 supports 2-phase stepper motors. The peak motor power is defined by the modules supply voltage and the coil current of the driver ICs (max. 2000mA).

The actual motor position is not known after power on. Thus a reference search has to be made in order to find the absolute position. Most applications use switches or photo interrupters to detect the reference position. In some applications a mechanical limit point without any detector switch is appropriate. The SIXpack 2 does not support encoders.

To control the SIXpack 2 there are different interfaces (RS232, RS485, CAN). It is not relevant to the SIXpack 2 if it is controlled by a desktop-PC, another machine operating unit or a set up with microcontroller. A stand alone operation is not possible.

# 2.2.1 The SIXpack 2 does not support

| Stand alone operation:  | The SIXpack 2 can not operate without initialization and control by a host connected to one of its serial interfaces.                                                                                                    |
|-------------------------|----------------------------------------------------------------------------------------------------|
| Closed loop operation:  | The SIXpack 2 has no encoder interface and there is no other possibility for<br>nominal/actual value comparison for motor position. It is possible to<br>compare the internal position counter with the status of the reference<br>switch. If an invalid value is detected an automatic reference search can be<br>started automatically. |
| External output stages: | There is no possibility to connect external power stages to the SIXpack 2 to increase the maximum motor rating above 2A / 48V.                                                                                                    |

# 2.3 Technical Data

| ramp profile:                      | automatic 3-phase ramps (32 Bit signed position resolution) with programmable parameters for maximum frequency and acceleration for each channel; alternatively user defined ramps; automatic reference search (reference switch)                                                                                 |  |  |  |  |
|------------------------------------|----------------------------------------------------------------------------------------------------|--|--|--|--|
| stepping frequency:                | full step frequencies from 0.3 Hz 12.5 kHz                                                                                                    |  |  |  |  |
| step type:                         | microstepping resolution 1/16 with user-programmable motor characteristics or sine-table                                                                                                    |  |  |  |  |
| current control:                   | programmable acceleration-dependent motor current; programmable stand-<br>by timer for current reduction                                                                                                    |  |  |  |  |
| interfaces:                        | RS 232 or RS 485; CAN                                                                                                    |  |  |  |  |
| protocols:                         | 9 byte control, barcode-reader interface via RS 232 in CAN-mode possible                                                                                                    |  |  |  |  |
| I/O-lines:                         | 10 bit analogue input for ratiometric measurements or stop functions; digital input for reference switch; separate analogue input; digital I/O and digital output; LED-"Interface active"; 7-segment display (number of active motors, Decimal point indicates reference search); 1 Ready Output (Open Collector) |  |  |  |  |
| power supply:                      | 15 to 48 V DC (absolute max. 58V)<br>max. ca. 12A, depending on motor type                                                                                                    |  |  |  |  |
| motor current SIXpack:             | software configurable ca. 100 - 2000 mA per channel (peak coil current); constant current (chopper, ca. 36 kHz), motor driver thermally protected                                                                                                    |  |  |  |  |
| motor type: bipolar 2-phase motors |                                                                                                    |  |  |  |  |
| motor connectors:                  | 8-pin single-in-line (motor, reference switch, A/D, 5V supply (15 mA))                                                                                                    |  |  |  |  |
| temperature range:                 | up to 85°C with reduced current or forced cooling of board                                                                                                    |  |  |  |  |
| dimensions:                        | board: W: 126, D: 180, H: 25 mm; housing: W: 152, D: 180, H: 36 mm                                                                                                    |  |  |  |  |

| Feature                        | SIXpack 2 data                     | Advantages of new feature                                                                                |
|--------------------------------|------------------------------------|----------------------------------------------------------------------------------------------------|
| Supply voltage (nominal)       | 15 48 VDC                          | High motor dynamics / higher torque                                                                      |
| Supply voltage (maximum limit) | 10 58 VDC                          | (up to 3x compared to SIXpack)                                                                           |
| Motor current                  | Software setting 0.2A to 1.4A RMS  |                                                                                                    |
| Numbers of motors              | 6                                  |                                                                                                    |
| Chopper scheme                 | Slow Decay / Mixed Decay           | Reduced motor resonances at medium velocities and<br>improved microstep exactness when using Mixed Decay |
| Motor drivers                  | TMC239A-LA                         | Very low power dissipation and high reliability                                                          |
| Software                       | Fully compatible to SIX/QUADpack   |                                                                                                    |
| Control LEDs                   | Data, Reset, +5V                   |                                                                                                    |
| Reset button                   | Yes                                |                                                                                                    |
| Protection                     | Varistor protection for all motors | Life plug protection up to some degree                                                                   |
| Hot plugging / emergency off   | Additional motor off-jumper        | Not visible by software – connect to TTLIO1 if software readout is desired                               |

# 3 System Start Up

# 3.1 System Start Up / Notes

When the SIXpack 2 is supplied with power it runs an internal initialization and a self-test of the internal processor-system starts. If executed successfully a "0" appears in the LED-display after a second. The SIXpack 2 is operational now and can receive user commands.

Defective motor drivers can not be detected by the self test. Should the motor turn on and off during operation, a constant high motor current or insufficient cooling of the drivers could be the problem. The motor driver chip turns itself off for a short time when overheated. This condition should not occur in a normal operation condition. If the SIXpack 2 reports a board temperature above or near 85°C, a forced air cooling or other means to reduce heat dissipation, like reduction of stand by motor current is proposed to ensure a long product life time.

When an application requires detection of temporarily interrupted power supply of the SIXpack 2, this can be done for example by signaling via external TTLOUT1 by programming it to a negative level. It will return to a high level after a reset. The RS 232-interface usually receives a 0-byte after hardware reset.

# 3.2 Selecting Motors

When selecting motors, consider stepper motors with the lowest inductance possible, i.e. low coil resistance, to obtain smoothest movements and the maximum possible RPM. On the other hand low coil resistance increases the required motor current. Therefore you should choose the motor with the lowest inductance possible which delivers the required torque at a coil current of approx. 1000 to 1400 mA. Highest possible operating voltage of the SIXpack 2 results in high RPM also. With higher coil resistance or a too low operating voltage the duty factor of the chopper drivers increases. When exceeding 50% a chirping noise can occur in the coils.

# 3.3 Length of Wires

motor wires:typically < 3m (use twisted pair wire)</th>RS 232:typically < 3m</td>CAN, RS485:can be > 30m

# 3.4 Grounding

For a good ESD protection the electronics must be connected effectively with ground. Therefore two holes are provided on the PCB with ground contacts.

If the electronics is delivered without housing, these two screws must be connected to ground. If the electronics are built-in in the housing the protection tape must be taken away of the two fixing drilled holes on the back side. The electronics must now be grounded via these two blank areas.

# 3.5 Improvement of the EMC-Conduction

To improve the cable-bound conducted emission, a ferrite-clip should be clipped over the supply circuit.

# **3.6 Further Information:**

For further information please view our homepage (**www.trinamic.com**). You will find help under "frequently asked questions". You also have the possibility to send us an e-mail via a contact sheet located on the same site.

# 4 Replacing QUADpack or SIXpack

The SIXpack 2 is fully compatible to the QUADpack and SIXpack. Adaptation is provided by DIP-switches.

# 4.1 DIP-switch marking comments

| Mx 10 Mx 11 <sup>.</sup> | Inputs for motor current setting. The index x specifies the motor number |
|--------------------------|--------------------------------------------------------------------------|
| <u>ww.</u> , <u>ww.</u>  | inpute for motor burrent betting. The index x opcomed the motor number   |

2A\_135: Enable of 2A motor current for motor 1, 3 and 5.

2A\_246: Enable of 2A motor current for motor 2, 4 and 6.

MD\_135: Disable of mixed decay for motor 1, 3 and 5.

MD\_246: Disable of mixed decay for motor 2, 4 and 6.

# 4.2 SIXpack compatible setting

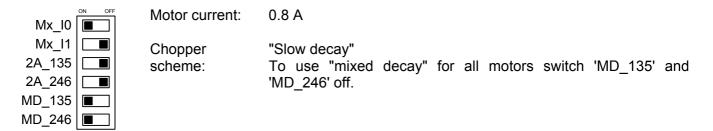

# 4.3 QUADpack compatible setting

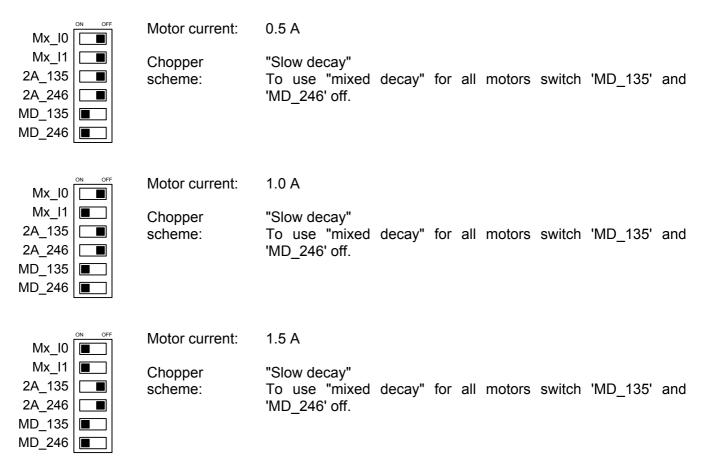

# **5** Fundamental Functions – First Steps

This part of the documentation describes the use of SIXpack 2 via an example with limited functionality. For additional functionality please refer to next chapter. In addition to the required steps in hardware set up you should take into the operation the delivered Windows<sup>™</sup>-Software.

# 5.1 Security Advise

To avoid damage to the SIXpack 2 please be aware that:

- Wrong connector pin assignment may destroy the SIXpack 2. Be extremely accurate at the installation and when confectioning cables.
- Disconnecting the Motor while operational may destroy the SIXpack 2. Disable the motor current by pulling the jumper, or better power down the device before connecting / disconnecting motors.

# 5.2 Basic Device Settings

### 5.2.1 SIXpack 2 Address

Before the SIXpack 2 is put into operation some adjustments of the device have to be checked, eminently the address of the serial interface. It is set via the CANHI and CANLO switches and should be set to zero by default. Refer to Figure 5.1.

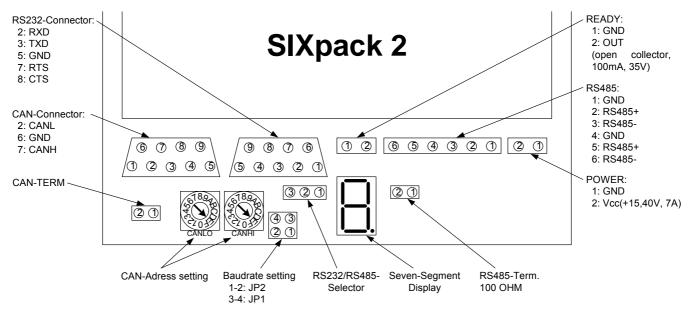

Figure 5.1: Jumper and connectors

# 5.2.2 Option RS232/RS485

The SIXpack 2 shall be controlled with RS232 interface. The jumper RS232/RS485 has to be at RS232 (Refer Figure 5.1).

The use of RS485 is described in chapter 6.1.1.

# 5.2.3 Baudrate of serial interface

The baud rate of the serial interface is set via jumper JP1 and JP2 (refer Figure 5.1).

| JP1 | JP2 | Baud rate RS232/RS485 | Baud rate CAN           |
|-----|-----|-----------------------|-------------------------|
| Х   | Х   | 9600                  | 1 Mbit/s (*)            |
| -   | Х   | 57600                 | 500 kbit/s (*)          |
| Х   | -   | 38400                 | 125 kbit/s (*)          |
| -   | -   | 19200                 | 250 kbit/s (default)(*) |

#### Table 5.1: Adjustment of baudrate with jumpers

(\*): The SIXpack 2 has an internal buffer for 16 CAN commands which need about 2ms execution time each. This might limit the maximum data throughput.

The command *GetInputValues* (SQPack-Tab I/O, \$30) provides the actual jumper configuration in the variable AllInputs. Bit 6 = Jumper1, Bit 7 = Jumper2

The baud rate for RS232/485 can be modified by software also. This setting is not stored permanently. In order to get the actual jumper-configurations send CMD \$30.

# 5.2.4 Termination of CAN/RS485

Each interface can be terminated by setting the jumpers "TERM CAN" and "TERM RS485" (refer Figure 5.1).

# 5.2.5 Seven-segment display

The seven segment display shows the number of active motors. With an appropriate power supply a "0" is shown at start. The decimal point indicates that a reference search at any motor is accomplished. If a malfunction occurs the display shows "8", "C" or "F". Try to restart the SIXpack 2.

# 5.2.6 Driver enable

The jumper "Driver enable" (close to the motor connectors) enables (jumper set) or disables (jumper open) the drivers for all motors. If the drivers are disabled, i.e., jumper open, it is safe to disconnect the motors while power on and retain the actual settings of the SIXpack 2. Hint: It is possible to use a switch to enable/disable the drivers.

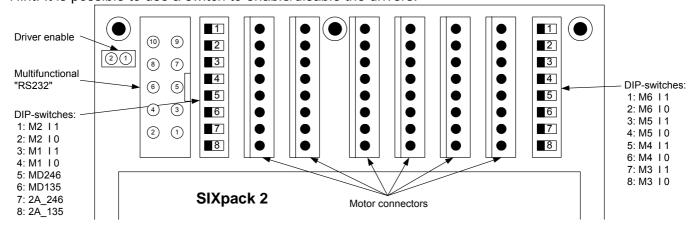

Figure 5.2: Driver enable, DIP switches and motor connectors

### 5.2.7 Adjusting the maximum current

The maximum current of the SIXpack 2 can be set via DIP-switches. The switches are close to the motor connectors. The former QUADpack and SIXpack had different maximum currents. With the appropriate DIP-switch configuration they are fully compatible.

| Current | DIP-switch position                  | description                                                                                                  |
|---------|--------------------------------------|----------------------------------------------------------------------------------------------------|
| 0.5 A   | Mx_I0<br>Mx_11<br>2A_135<br>2A_246   | Current setting for each motor (index x specifies the motor number)                                          |
| 0.8 A   | Mx_I0<br>Mx_I1<br>2A_135<br>2A_246 ■ | Current setting for each motor (index x specifies the motor number)                                          |
| 1.0 A   | Mx_I0<br>Mx_11<br>2A_135<br>2A_246   | Current setting for each motor (index x specifies the motor number)                                          |
| 1.5 A   | Mx_I0<br>Mx_I1<br>2A_135<br>2A_246   | Current setting for each motor (index x specifies the motor number)                                          |
|         | Mx_I0<br>Mx_11<br>2A_135<br>2A_246   | 2.0 A maximum current for all motors                                                                         |
| 2.0 A   | Mx_I0<br>Mx_I1<br>2A_135<br>2A_246   | 2.0 A maximum current for motor 1, 3 and 5.<br>Current setting for motor 2, 4 and 6 via 'Mx_I0' and 'Mx_I1'. |
|         | Mx_I0<br>Mx_I1<br>2A_135<br>2A_246   | 2.0 A maximum current for motor 2, 4 and 6.<br>Current setting for motor 1, 3 and 5 via 'Mx_I0' and 'Mx_I1'. |

Table 5.2: Adjusting maximum current

# 5.2.8 Adjusting chopper mode

The SIXpack 2 supports "Mixed Decay" which provides reduced motor resonance at medium velocities and improved microstep exactness. This mode can be switched off by the DIP-switches if desired.

| Chopper<br>Scheme                    | DIP-switch position | description                      |  |
|--------------------------------------|---------------------|----------------------------------|--|
| Mixed decay<br>(all motors)          | MD_135 MD_246       | Mixed decay for all motors       |  |
| Mixed decay<br>(motor 1, 3 and<br>5) | MD_135 MD_246       | Mixed decay for motor 1, 3 and 5 |  |
| Mixed decay<br>(motor 2, 4 and<br>6) | MD_135 MD_246       | Mixed decay for motor 2, 4 and 6 |  |

#### Table 5.3: Adjusting chopper mode

# 5.3 Connections

Initial operation of the SIXpack 2 is possible after installing current supply and serial interface.

# 5.3.1 Current supply

Any power supply unit with an output voltage of 15-48V may be used. The required current is conform to the usage and quantity of motors. The connector is labeled POWER. Be aware that the polarity is correct and make sure that your supply voltage never exceeds the absolute maximum rating.

With an appropriate current supply the LEDs "+5V" and "+24V" light up and the 7-segment-display shows zero. If the display shows "8", "C" or "F", or the unit resets continuously, an internal defect has been detected. When continuous resets occur, the Flash memory could be erased. You can try to swap flash with an other device.

### 5.3.2 Serial interface

The RS232 interface is connected via a null modem cable with one serial interface of the PC.

### 5.3.3 Motor connectors

# CAUTION: Connecting or disconnecting while power on may damage the motor drivers of the SIXpack 2.

The function "Driver enable" (refer to 5.2.6) provides the possibility to disconnect motors while the modules power is on. Thereby all actual settings are retained.

The motors are connected with the 8 pin connectors. The pinning of the connectors are as follows:

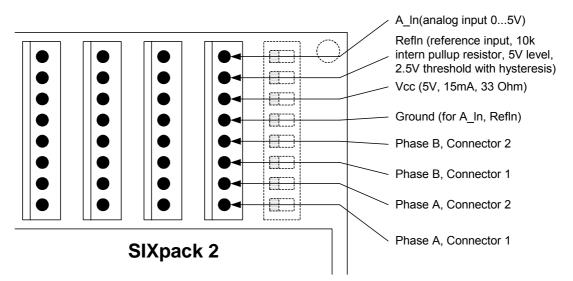

Figure 5.3: Pinning of motor connector

For fundamental functions the pin connections for the motor phases are important. Connect the motor coils indicated in Figure 5.4 with the connector of the pack.

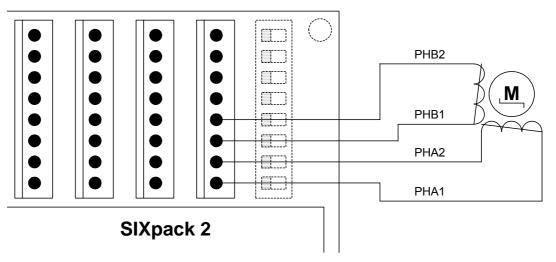

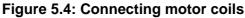

### 5.3.4 Connector specifications

| Motor connector:    | Producer:<br>Item number: | AMP Connectors ( <u>www.amp.com</u> )<br>0-0770602-8 (case)<br>0-0770666-1 (crimp contacts)<br>0-0058517-1 (crimping tool) |
|---------------------|---------------------------|----------------------------------------------------------------------------------------------------|
| Power supply/RS485: | Producer:<br>Item number: | Weidmüller (www.weidmueller.com)<br>1716320000 (2-pole, VDC, Ready)<br>1716360000 (6-pole, RS485)                          |

# 5.4 Start-up with software SQPack

After adjusting the necessary hardware of the SIXpack 2 the first function tests with the Windows<sup>™</sup> program SQPack can be done.

# 5.4.1 Installation

The installation of the program SQPack is accomplished by copying the file "SQPack.exe" to any location on your PCs hard disc. At first start the file "SQPack.ini" is created to save actual settings. To reset the settings of the software simply remove this file.

# 5.4.2 Initiation

To initiate the program double click "SQPack.exe". A window with nine tabs is opened. In front is the tab "Connection". To establish a connection to the SIXpack 2 choose the correct COM-Port. The other settings should be at necessary values.

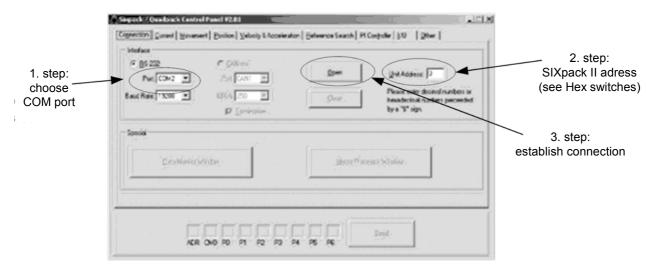

Figure 5.5: Setup of SQPack

# 5.4.3 Functional test: Get system information of SIXpack 2

To check the connection the command *GetUnitInformation* is useful. Choose the tab "Others" and activate in box "Commands" the line "\$43: Get Unit Information". If the connection settings are done correctly it is possible to click the button "Send" at the bottom of the window to transfer the command to the SIXpack 2. If a connection is established the values for "Firmware Revision", "Reset Flag", "Temperature" and "S/N" are displayed in the box "Parameters".

# 5.4.4 "First steps": Movement of motor

The significant advantage of stepper motors is to turn to a specific position. The motor is accelerated by the SIXpack 2 to an assigned velocity and decelerated in time to reach the specified position.

Therefore choose on the tab "Movement" the command "Ramp". The variable "Position" represents the exact target position. By clicking the "Send" button the motor turns to the specified position.

# 5.4.5 Concept of SIXpack 2 interface protocol

The SIXpack 2 is controlled by frames of 9 byte generally. The software SQPack displays this frames in the lower part of the window next to the "Send" button. The nine bytes are shown hexadecimal. At start it is easiest to create the frames by software and add these eventually to an own program.

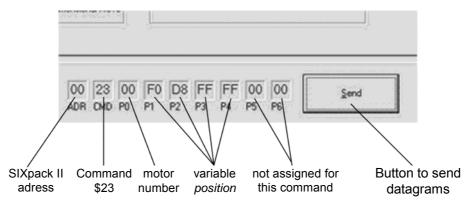

Figure 5.6: Command frames of "SQPack"

# 5.4.6 Macro functions of SQPack

At the tab "Connection" the software provides the function "Macro Processor Window" to store command sequences to a file. This file can be opened by an ASCII-Editor and the command sequence is formatted as follows:

SendToPack ( adr, cmd, p0, p1, p2, p3, p4, p5, p6 )

"SendToPack" stands for the function which sends nine bytes to the SIXpack 2 via the serial interface. The parameters are hexadecimal.

A Macro is generated by clicking the button "Record Macro" on the tab "Macro Processing Window". A dialog box is opened to name the file in which the macro is saved. Afterwards any commands can be saved to the file until the recording is ended by clicking "EndRecording".

CAUTION: Some commands are excepted at stopped motor only. According to this refer to the command description.

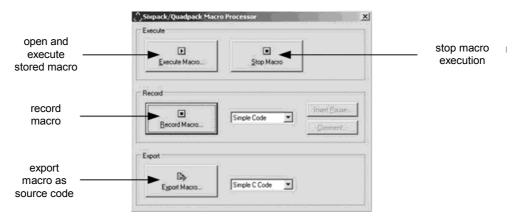

Figure 5.7: Macro function of SQPack

# 5.5 Operation with reference/ending points

Most applications with stepper motors need a reference point to acquire the actual position of the motor. The reference point of each axis is detected by the SIXpack 2 with a reference search. The positions scaling determined by type of the application. It is a **linear axis** if the motor moves a mechanic with defined end and start point. Every point on the axis is assigned to a position between start and end point. If there is no end or start point it is a **rotating axis**. The position values for the axis are defined for one rotation. The value starts at zero again after full revolution.

# 5.5.1 Types of reference point definitions

The SIXpack 2 provides two completely different types to define the reference point:

#### • Mechanical stopper for reference point (linear axis only)

At start point or end point a stopper for the mechanic of the axis is build in. At reference search the SIXpack 2 moves the respective axis in direction of the stopper (defined by the flag MT\_NULLLEFT, SQPack-tab: "Reference search", CMD \$15) for a distance of Poslimit \* 5/4. The multiplication with 5/4 causes the SIXpack 2 to reach the stopper before end of the reference search. The motor is mechanically stopped, reference point is reached.

#### • Electrical reference point

At any point of the positioning scale of the axis an electrical switch is implemented which is activated by the passing motor. The SIXpack 2 catches this for reference point.

A reference switch attached one end of a linear axis can be used as end switch. At activation of the switch the motor stops.

### 5.5.2 Hardware installation

#### 5.5.2.1 Connection of electrical reference switch

The reference switch is connected to the pins "Ref\_In" and "GND". Optionally a series resistance of about 2.2kOhms can be inserted to match EMC demands. In general using an opener, i.e. a normally closed switch is advisable. So broken cables can be detected. The reference input is equipped with a Schmitt-trigger.

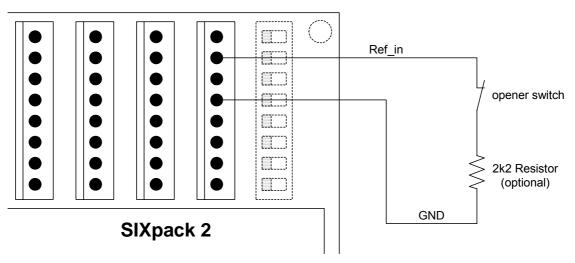

Figure 5.8: Connecting reference switch

#### 5.5.2.2 Wiring with stop-switches

To prevent driving beyond the ends of a linear axis stop-switches can be used. They are connected to pin "A\_In" of the motor connector. Again, openers should be used as stop-switches for the reason mentioned above.

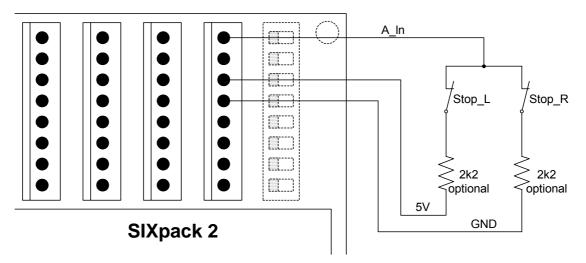

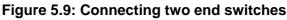

#### 5.5.2.3 Wiring with combined Stop-/Reference Switch when using Openers

Mounting the reference switch at one of the ends of the axis it can be concurrently used as stop-switch thus saving the respective stop-switch.

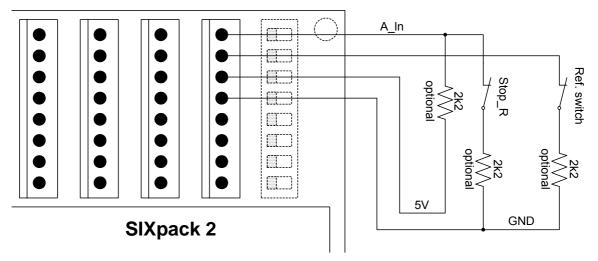

Figure 5.10: Combination of reference and end switches

<u>Note</u>: In this circuit the reference switch is concurrently used as left stop switch if flag *StopNull* is set. The flag *NullPositive* has to be set, to match the opener. Reference search is done in left direction (flag *NullLeft* set).. Refer to CMD \$15.

### 5.5.3 Reference search software configuration

Most settings for the reference search are adjusted with the command *SetMotorParameters* (CMD \$15, SQPack-tab: "Reference search").

#### 5.5.3.1 Calculation of value range

The positioning is defined by the motors count of micro steps. The pack has 16 micro steps per full step which angular is defined by the motor standards. Please check the motors datasheet for details.

Calculation of the value range of a linear axis is easiest experimental. Therefore set the axis mechanics manually to the start position and move it with use of SQPack to the end of the axis. Use the command "Ramp" (CMD \$23, SQPack-tab: "Movement") and set value of *Position* higher until the end of the axis is reached. *Position* represents now the length of the axis.

#### 5.5.3.2 Linear Axis, mechanical reference point

Important parameters for configurations are:

- variable Poslimit,
- Flag MT\_NULLLEFT,
- Flag MT\_MECHREF.

The value range of the axis is specified in Poslimit. The SIXpack 2 evaluates with this value the length of the reference search (5/4 \* Poslimit). MT\_NULLLEFT defines the direction of the reference stopper. It is on the left side of the axis for NullLeft = 1.

For Poslimit = 10000 the produced dataset by SQPack is:

SendToPack(\$00, \$15, \$00, \$10, \$27, \$00, \$00, \$10, \$04).

The reference search is started with command *StartReferenceSearch* (CMD \$23), from the SQPack-tab "Reference Search". The dataset is as follows:

#### 5.5.3.3 Linear Axis, reference switch at beginning of axis

The hardware configuration described above is the starting point. For the basic configuration only the variables <code>Poslimit</code>, <code>MT\_NULLEFT</code> and <code>MT\_NULLPOSITIVE</code> are relevant. <code>MT\_NULLEFT</code> and <code>MT\_NULLPOSITIVE</code> are set to 1. The resulting dataset evaluated by SQPack for an axis of the length of <code>Poslimit = 33333</code> is:

SendToPack(\$00, \$15, \$00, \$20, \$A1, \$07, \$00, \$10, \$40).

Start of reference search as described in 5.5.3.3.

#### 5.5.3.4 Linear axis, combined end/reference switch left, end switch right

Starting point is the same. Additionally to Poslimit, the Flags MT\_NULLLEFT and MT\_STOPNULL have to be set. The resulting dataset for Poslimit = 500000 is:

SendToPack(\$00, \$15, \$00, \$20, \$A1, \$07, \$00, \$50, \$40).

Start of reference search as described in 5.5.3.3.

# 5.6 Basic configurations for operation

### 5.6.1 Adjusting motor current

Additionally to the possibility to adjust the maximum motor current manually by the DIP switches (refer to 5.2.7) there are different ways to adjust the motor current to the demands of the system with the software.

The maximum current for the motors has to be determined. You can find it in the motors datasheet. Commonly the producer provides the current for a full step. This means for the SIXpack 2 that a current of 1.4 times the peak current is possible. The command *PeakCurrent* (CMD \$10, SQPack-tab "Current") configures the maximum current.

CAUTION: The maximum current is always compound for two motors. The current counts for motor n and also for motor n+1 !!!

Additionally to the motor number a value, functioning as divider for the maximum current of the SIXpack 2 is transmitted. Value range is 0...255.

divider = (maximum current\*256) / (2000mA \* DIP switches)

### 5.6.2 Configuration of acceleration and velocity

The exact and calculation and configuration of micro steps and the description of parameters concerning calculation of micro steps follow in "6 Full Functionality". In this chapter the detection and configuration of maximum acceleration and velocity is described, only.

#### 5.6.2.1 Configuration of initial velocity

#### CAUTION: This value may be changed at motor standstill, only !!!

The initial velocity characterizes velocity at start of motion ramp. Value range is 1...256. The command *StartVelocity* (CMD \$13, SQPack-Tab "Velocity & Acceleration") configures the initial velocity in the variable <code>VStart</code>.

Attention: This command changes the two other values VMin and ClkDiv, also. These functions are explained in the Instruction Set. The default values VMin = 5 and Div = 2 are sufficient here.

Example dataset: VStart = 100, VMin = 5, Div = 2 for Motor 3: SendToPack(\$00, \$13, \$02, \$0A, \$00, \$0A, \$00, \$02, \$00)

#### 5.6.2.2 Acceleration and maximum velocity

Acceleration and maximum velocity are related closely. Starting from vstart a velocity with fixed frequency is raised by amax until vmax is reached. A detailed instruction is provided in the Instruction Set.

Both values are set with command *SetAMaxVMax* (CMD \$14, SQPack-Tab "Velocity & Acceleration"). AMax has to be ranged from 1 to (VStart\*64), VMax from 1 to 511.

Example dataset: AMax = 200, VMax = 400 for Motor 4: SendToPack(\$00, \$14, \$03, \$C8, \$00, \$90, \$01, \$00, \$00).

# 5.6.3 Motion control

Divers commands for the movement of the axis are combined in chapter 6.6 "Commands for axis movements".

# 6 Full Functionality

# 6.1 Inputs and Outputs

# 6.1.1 RS232 or RS485 interface

The RS 485 interface is a bi-directional 2-wire interface and can handle up to 255 slave devices in halfduplex mode. The RS 232 interface can be used accordingly, however it is not possible to connect multiple transmitters to the receiver input. The baud-rate is pre-configured to 19200 baud. It can be changed via command.

Instructions consist of a 9 byte word, which in turn consist of the address of the unit, a command byte and if required parameters with a length of up to 7 bytes.

| Address command | P0 | P1 | P2 | P3 | P4 | P5 | P6 |
|-----------------|----|----|----|----|----|----|----|
|-----------------|----|----|----|----|----|----|----|

The command word always has to be completely transmitted during a parameterized timeout (s. CMD \$41). It will be aborted and not interpreted, when a break-code is received. If errors occur the interface can be newly synchronized via break-code.

The address of the unit can be set via rotary switches (scanned on reset).

During parameter read out an instruction will be transmitted only after an adjustable transmitter switchover time (s. CMD \$40; pre-set to 6ms) has passed. This allows the transmitter to switch to receiving mode. Ditto for the opposite direction: The PACK continues to drive the line for a pre-set time after transmitting a message. The direction can be checked at the RTS-line of the RS 232-interface (negative = SIXpack 2 is in sending mode). The CTS-line will be ignored.

When a valid command word is received, the status LED flashes.

# 6.1.2 CAN interface

The integrated CAN-Controller supports the full-CAN-specifications 2.0A with 11 address bits. Telegrams with a fixed length of 8 bytes are used. The address of the unit (upper 8 address bits) can be set via rotary switches (scanned on reset). The lower 3 address bits are fixed to "000". Take care: According to the CAN standard 0 is no valid address! Address range: \$008 to \$7F8 (in increments of 8).

After receiving the first valid instruction via CAN, control via RS 232 or RS 485 will be terminated. The CAN response address is transferred to SIXpack 2 in a 8 bit format, like at RS 232 / 485. For responding the address is shifted to the left by 3 bits, resulting in the same address range as defined above. If continuous error conditions occur, CAN and RS 232 / 485 will be newly initialized. For a table to configure the Baudrate refer to 5.2.3.

# 6.1.3 Ready output

The Ready output can be activated (low, open collector, with pullup to 4.3V internally), whenever a motor is active (velocity above 0) or at reference search. The ready output will be switched within 2ms after start/end of motor action. The repeatability (Jitter) matches approximately the micro step rate at start or stop (see command *SetVMinVStart*, CMD \$13, SQPack-Tab "Velocity & Acceleration").

### 6.1.4 Multifunctional connector "RS232"

The 10 pin connector "RS232" next to the motor connectors offers divers inputs and outputs for additional functions of the SIXpack 2.

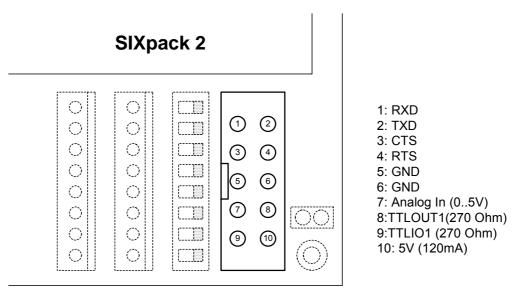

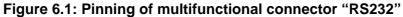

| Pin        | Use                                                              | Description                                                                                                    |  |  |  |
|------------|------------------------------------------------------------------|----------------------------------------------------------------------------------------------------|--|--|--|
| 1, 2, 3, 4 | connected directly to the sub-D-connector of the RS232 interface | electrically identical with the interface at the sub-D connector and can not operate independent                                                                                                    |  |  |  |
| 5, 6       | ground                                                           |                                                                                                    |  |  |  |
| 7          | analog input (05V)                                               | value readout with command GetInputValues (CMD \$30)                                                                                                    |  |  |  |
| 8          | digital output (TTL)                                             | TTL levels, internal resistor 270Ω. Value readout with command <i>SetOutputs</i> (CMD \$32) in variable TTLOUT1. Function "Ready output" is activated if TTLOUT1_READY is set.                                                    |  |  |  |
| 9          | digital I/O port (TTL)                                           | TTI levels, internal resistor 270Ω. Command <i>SetOutputs</i> (CMD \$32):<br>TTLIO_INPUT = 0: Output, set with variable TTLIO1<br>TTLIO_INPUT = 1: Input, value readout with variable TTLIO1 of <i>GetInputValues</i> (CMD \$30). |  |  |  |
| 10         | output, max 5V, 120 mA                                           |                                                                                                    |  |  |  |

Table 6.1: Pin description of multifunctional connector "RS232"

### 6.1.5 RS 232-Remote Control via CAN-Interface

The RS 232-interface can be controlled via CAN. Therefore the baud-rate is set via command "RS 232change baud-rate". Only 8 bit, 1 stop bit and no parity is possible. Of course 7 bit and parity could be simulated by the user. The response address for bytes received via RS 232 and the packet size for transferring received bytes are configured by a separate instruction.

To forward bytes received via CAN to RS 232, the CAN-address of the PACK is incremented by 1, i.e. the lower 3 bits are "001". Every byte which is received with this address will be transferred to the RS 232-interface. 1 to 8 bytes can be transferred at once. Please note that the RS 232-interface needs sufficient time before the next block is transmitted. To be sure that the RS 232-cache is empty, it can be checked via command. There is no CTS-handshake, however the CTS-line can be read-out (s. CMD \$44).

Bytes received via RS 232 will be sent to the pre-set response address, as soon as the pre-set number of bytes has been received. Incorrect messages will be ignored now. If the configurable RS 232-timeout has expired, remaining bytes will be sent ( $\rightarrow$  see CMD \$41).

# 6.2 Programming

The concept programming the SIXpack 2 is based on dataset of a fixed length. To allow networks the datasets have to contain the SIXpack 2 address.

The commands dataset itself contains a command byte and seven bytes to transfer parameters. The bytes have to be transmitted even if they contain no data.

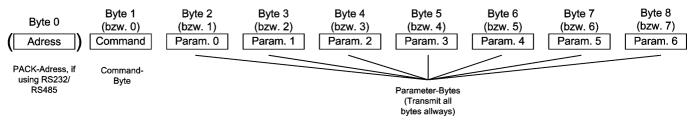

Figure 6.2: Command dataset

# 6.2.1 Hints for Programming

#### 6.2.1.1 Strategy for Parameter Setting

The Pack can be parameterized for standard applications with a few commands since it is pre-set with default values. However these default values should not substitute a thorough configuration of all parameters in a given application. Normally the following parameters should be configured for your application:

#### 6.2.1.2 Setting of Motor Current

Configure maximum current (s. CMD \$10) and current control (s. CMD \$11) as needed. The minimum current (which provides proper microstepping) selected by current control is 19% (Index 6) for every parameter.

#### 6.2.1.3 Velocity Configuration (global)

Calculate *clkdiv* (s. CMD \$12, SQPack-Tab "Velocity & Acceleration") with the step frequency formula (s. begin of chapter Instruction Set) so that the required maximum step velocity is achieved with  $v_i = 511$  and small values  $div_i = 0$  or 1.

#### 6.2.1.4 Setting of starting Velocity, max. Velocity and max. Acceleration

These values (s. CMD \$13 and \$14) should be adapted to the motor type, mechanical load, and so on. As a reference value  $div_i$  should be set so, that the maximum velocity *vmax* could be set between 256 and 511. This way maximum resolution is obtainable. Then the acceleration *amax* can be configured. The velocity *vstart* should not be set too low.

#### 6.2.1.5 Setting of Motor Parameters and Reference Search Parameters

These settings describe the axis type, the reference search, and so on. For time saving purposes both, fast reference search *FastRef* (s. CMD \$15 P6, Bit1) should be activated and the maximum velocity for this reference search should be set. To avoid errors caused by vibrations of the motor during fast reference search, de-bouncing of the reference switch FilterSwitch (s. CMD \$15 P5, Bit7) should be activated, too, and the mask for reference point de-bouncing (s. CMD \$16) should be programmed with an applicable value. *vmin* (always used with predivider *div<sub>i</sub>* set to 3) will be used while exactly locating the reference switch. The fastest possible *vmin* will be choosen automatically when its value is set to 0.

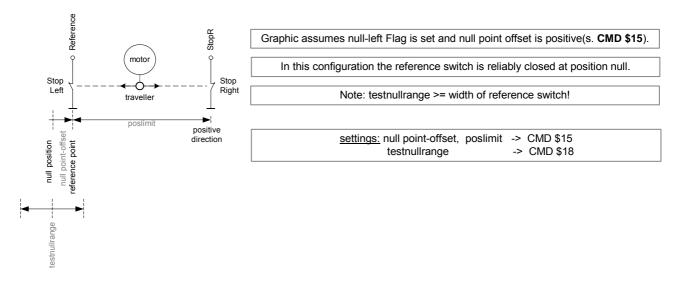

- The reference switch defines the zero position. The zero position can be moved further into the switch using the *nulloffset* setting. If *testnullbit* is set it must be active at the end of *TO* and the delay time of the filter.
- Activation of the switch is only allowed in the *testnull* range to *testnull* around the zero position. If you reference to the edge of the switch and never exceed the zero position the *testnull* range can be choosen around 1-2 fullsteps \* 16. In all other cases you must choose it at least slightly larger than the active area of the reference switch or half of this for *nullcenter* motors.
- The reference search requires proper *poslimit* (0..0x7FFFFFF) settings! For cyclic axis you must set *poslimit* to the number of microsteps per revolution, for linear axis it should cover at least your whole intended driving range to avoid unintended or interrupted reference drives.

#### 6.2.1.6 Problems with fast Search for Reference

The fast search for reference will function properly only if CMD \$15 and \$16 are set correctly, especially those for the reference switch. Also is it sensitive to noise pulses in the wiring of the reference switch – should the fast reference search stop abruptly, anti-noise measures have to be taken for the reference switch input.

#### 6.2.1.7 Interlacing of Requests

Requests must not be interlaced. Each request should wait for the response of the SIXpack 2 before transmitting a new command. However a delayed response with RS 232 may be outstanding in parallel.

#### 6.2.1.8 Default Values

For testing purposes here is a list of default values for motor parameters:

| <i>clkdiv</i> =5; <i>div</i> =2;     | // 26 kHz microstep-frequency             |
|--------------------------------------|-------------------------------------------|
| <i>vstart</i> =5;                    | // starting with 254 Hz (should be >=8)   |
| <i>amax</i> =128; <i>vmax</i> =511;  | // increments v by 128/16=8 each 2 ms     |
| <i>vmin</i> =4; <i>vrefmax</i> =100; | // 102 Hz / 5086 Hz for reference drive   |
| <i>poslimit</i> =400*16;             | // 400 full- = 6400 microsteps/revolution |
| <i>testnullrange</i> =15*16;         | // ignore switch in range _240 240        |
| Peak current=128;                    | // define 100% curr. control as 400 mA    |
| <i>T0</i> =500;                      | // wait 1000 ms before standby            |
| <i>I0</i> =00%(!);                   | // waste no energy for unused motors      |
| <i>I1</i> =50%;                      | // power stopped motors with 200 mA       |
| <i>I2</i> =75%;                      | // power v const. motors with 300 mA      |

| <i>13</i> =100%;                                                  | // power accelerat. motors with 400 mA                                                                                                    |
|-------------------------------------------------------------------|----------------------------------------------------------------------------------------------------|
| motortype= Delayedtest0   NullCenter   Filterswitch   FastRef;    |                                                                                                    |
| De-bounce mask=\$0FFF;<br>Readymask=\$3F;<br>ReferReadymask=\$3F; | <ul><li>// Filter delay 12-1 cycles = 22 ms</li><li>// check any active motor</li><li>// check any referencing motor</li></ul>                             |
| propdiv=8;<br>intdiv=129;<br>intclip=129;<br>intinpclip=1;        | // v = position-difference / 8<br>// v += pos-difference integral / 129<br>// clip pos-difference integrals > 129<br>// integrate pos-difference of max. 1 |

All other values are set to 0, i.e. the functions are disabled.

#### 6.2.2 Examples

12 1000/

<u>Attention:</u> All 9 Bytes must be sent to the interface, otherwise the SIXpack 2 does not recognize the command and waits for the missing bytes.

- la wata wa ata wa with 100 w

\$ indicates that the value is in hexadecimal notation!

#### 6.2.2.1 Setting motor parameters

CMD \$15 contains information about the motor and settings for the reference drive. For more details see Hints for Programming and CMD \$15 in the Instruction set!

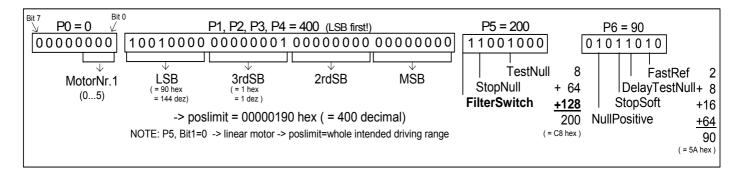

#### Pseudocode:

SendToPack(address);// Address of the Pack(Sixpack2)SendToPack(\$15);// Command in hexadecimal notationSendToPack(P0);// Motor number (0...5)SendToPack(P1);// poslimit LSBSendToPack(P2);// sendToPack(P3);SendToPack(P4);// poslimit MSBSendToPack(P5);// further settings, for more information read the instruction setSendToPack(P6);// settings, for more information read the instruction set

#### 6.2.2.2 Navigating the motor

posakt\_byte2 = receiveFromPack(); posakt byte3 = receiveFromPack(); posakt byte4 = receiveFromPack();

act\_action = receiveFromPack();

= receiveFromPack();

stop

CMD \$23 prompts the concerned motor to drive to the position, which stands in P1 ... P4.

| <u>Pseudocode:</u><br>sendToPack(address);<br>sendToPack(\$23);<br>sendToPack(motno);<br>sendToPack(destinationLSB);<br>sendToPack(destination3rdSB); | <ul> <li>// Address of the SIXpack2</li> <li>// Command for starting a trapezoidal Ramp</li> <li>// Number of the concerned motor (05)</li> <li>// Least significant Byte of the target position</li> </ul> |
|----------------------------------------------------------------------------------------------------|----------------------------------------------------------------------------------------------------|
| sendToPack(destination2ndSB);<br>sendToPack(destinationMSB);<br>sendToPack(0);<br>sendToPack(0);                                                      | // Most significant Byte<br>// fill 9 bytes<br>// fill 9 bytes                                                                                                    |

#### 6.2.2.3 Inquiring the actual position of a motor

CMD \$20 returns the 4-byte value with the actual position and status of the concerned motor. In addition P6 specifies whether a stop-switch was active. This is e.g. when the motor has lost steps and if during driving back to the real null-point the switch is found too early.

| <u>Pseudocode:</u>                |                                                                  |
|-----------------------------------|------------------------------------------------------------------|
| sendToPack(address);              | // Address of the SIXpack                                        |
| sendToPack(\$20);                 | // Command for inquiring actual position and action of one motor |
| sendToPack(motno);                | // Number of the concerned motor (05)                            |
| sendToPack(receiver);             | // address of the receiver                                       |
| sendToPack(0);                    | // fill 9 bytes                                                  |
| sendToPack(0);                    | // fill 9 bytes                                                  |
| sendToPack(0);                    | // fill 9 bytes                                                  |
| sendToPack(0);                    | // fill 9 bytes                                                  |
| sendToPack(0);                    | // fill 9 bytes                                                  |
|                                   |                                                                  |
| cmd = receiveFromPack();          | // should be \$20                                                |
| motno = receiveFromPack()         | ; // should be the same number as the sent                       |
| posakt_byte1 = receiveFromPack(); | ; // LSB of the actual Position                                  |

// MSB of the actual Position

- // Information about the actual action of the motor
- // is 1 when null-switch is active

#### 6.2.2.4 Starting a two axis interpolated movement

Linear motions with multiple axes can be driven. For this, the destinations have to be set via CMD \$26 and then the trapezoidal Ramp can be started via CMD \$50. In the example the axis 1 is navigated to position 10000 and in parallel the axis 2 to position 2000.

| Pseudocode:<br>sendToPack(address);<br>sendToPack(0\$26);<br>sendToPack(0);<br>sendToPack(\$E8);<br>sendToPack(\$03);<br>sendToPack(\$00);<br>sendToPack(\$00);<br>sendToPack(0);                      | <pre>// Address of the Sixpack2<br/>// Command for setting the destination<br/>// Motor 1<br/>// 232<br/>// 3*256=768<br/>// fill 9 bytes<br/>// fill 9 bytes</pre>                                                                           |
|----------------------------------------------------------------------------------------------------|----------------------------------------------------------------------------------------------------|
| <pre>sendToPack(address);<br/>sendToPack(\$26);<br/>sendToPack(1);<br/>sendToPack(\$D0);<br/>sendToPack(\$07);<br/>sendToPack(\$00);<br/>sendToPack(\$00);<br/>sendToPack(0);<br/>sendToPack(0);</pre> | <pre>// Address of the Sixpack2<br/>// Command for setting the destination<br/>// Motor 2<br/>// 208<br/>// 7*256=1792<br/>// fill 9 bytes<br/>// fill 9 bytes</pre>                                                                          |
| sendToPack(address);<br>sendToPack(\$50);<br>sendToPack(\$03);<br>sendToPack(0);<br>sendToPack(0);<br>sendToPack(0);<br>sendToPack(0);<br>sendToPack(0);<br>sendToPack(0);                             | // Address of the <i>SIXpack2</i><br>// Command for multi-axis Interpolation<br>// 0000 0011=3, e.g. Mask for motor 1 and 2<br>// fill 9 bytes<br>// fill 9 bytes<br>// fill 9 bytes<br>// fill 9 bytes<br>// fill 9 bytes<br>// fill 9 bytes |

# 6.3 Adjusting SIXpack 2 to motors micro step characteristics

# 6.3.1 Calculation of micro step frequency

The SIXpack 2 operates with a fixed micro step frequency of 16 micro steps every full step. The programming positions are specified in micro steps in relation to zero. Following formula calculates the given motors micro steps for a whole rotation:

Number of micro steps / rotation = 360° / Full step angle \* 16

The full step angle is specified in the motors datasheet.

The absolute micro step frequency, the number of steps per second, in relation of the motors actual velocity settings is described with following formula:

$$f_{micro-step} = \frac{f_{clk}}{clkdiv+1} \cdot v_i / 2^{14+div_i}$$

- Full step frequency = 1/16micro step frequency
- f<sub>clk</sub> is 20MHz
- *Clkdiv* (ClockDivider, \$12, SQPack-Tab "Velocity & Acceleration") is the same for all motors (value range 0...31)
- *v<sub>i</sub>* respectively *vakt* is the velocity of each motor (range: –511..+511)
- *div<sub>i</sub>* (Div, SQPack-Tab "Velocity & Acceleration") can be parameterized for each motor (range 0...3)

Note: The micro step frequency must not exceed 200 kHz.

#### 6.3.1.1 Example

The starting position (get with *GetPositionAndActivity*, CMD \$20, set with *SetActualPosition*, CMD \$27) is zero, target position is 116666 (refer to command *StartRamp*, CMD \$23).

Actual full step frequency ( $f_{\text{full-step}}$ ) is calculated with given formula for  $f_{\text{micro-step}}$  by multiplication with 16. VAkt for accelerations is:

$$VAkt = VStart + \frac{AMax/64}{t/2 ms}$$

This formula is not valid for decelerations. To realize the actual function the SIXpack 2 decelerates more slowly than it accelerates.

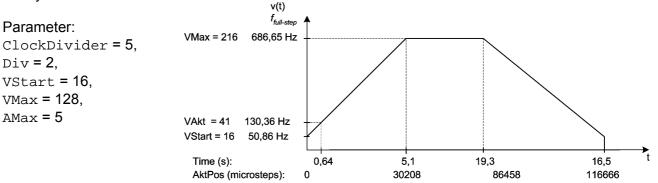

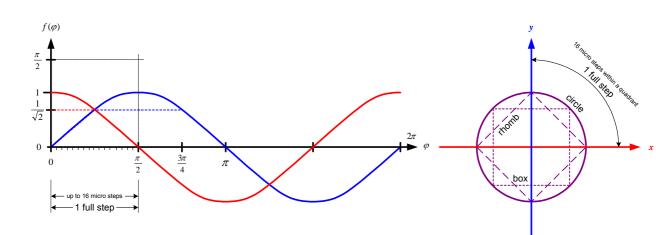

### 6.3.2 Adapting the microstep-table to the motor characteristics

alternative motor characteristics (s. CMD \$17)

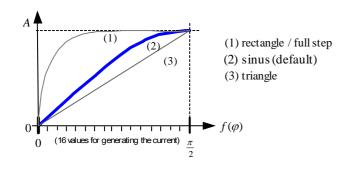

Most motors have varying microstep lengths, due to this the motor would drive discontinuously for a sin -/ cos -current. In order to reach a smoother run, you can drive the motor with an adjusted current, so that the motor's characteristics can be compensated. This current curves are generated with the 16 values in the table set via CMD \$17, which describe a quarter period. (s. left)

# 6.4 Reference point adjustments

Additionally to the standard configurations for end and reference switches described in chapter 5.5 there are many possibilities to adept these settings to an individual configuration.

# 6.4.1 Coordinate plane of an axis

In standard configuration the position counter for each axis is zero. The target position value for a movement is the absolute number of micro steps from zero to target position. The maximum value of micro steps per axis is adjusted by variable Poslimit in command *SetMotorParameters* (CMD \$15, SQPack-Tab "Reference search".

### 6.4.2 Reference point / reference switch

The reference point is defined by a mechanic stopper or a reference switch. If an active reference switch is used, in opposition to the recommended passive switch (refer to chapter 5.5.2), the Flag MT\_NULLPOSITIVE (command *SetMotorParameters*, CMD \$15) has to be set to zero (MT\_NULLPOSITIVE = 0).

### 6.4.3 Moving zero-point

In basic configuration the reference point is the zero-point, also. With the command *SetNullPointOffset* (CMD \$18)an offset of the zero-point is possible. This can be important if for example the reference switch is at the center of the axis but the programming allows positive values, only.

### 6.4.4 Automatic reference search

The SIXpack 2 provides the possibility to start an automatic reference search at identified lost of steps. To activate this function set the Flag MT\_TESTNULL (command *SetMotorParameters*, CMD \$15). The intern position counter will be compared with the status of the reference switch. If the reference switch reacts at wrong position or does not react at internally logic position, a reference search is started and the flag STOPFLAG (command *GetPositionAndActivity*, CMD \$20) set.

# 6.4.5 Adjusting activity zone of reference switch

Mechanical inaccuracy may lead to reaction of the reference switch a few steps too early or too late. If an automatic reference search (MT\_TESTNULL) is used this may start unintended reference searches. It is possible to define a zone around the zero-point in which the status of the reference switch is not checked using the commands *SetNullPointOffset*, (CMD \$18) variable TestNullRange.

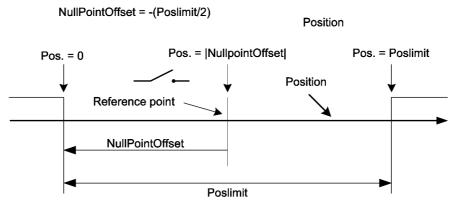

Figure 6.3: Coordinate transformation using "NullPointOffset"

# 6.4.6 Compensation of reference switch delay

At use of mechanic reference switches the problem of a delay time problem between mechanic and electronic status change occurs often. To avoid dysfunction it is possible to delay the request of the reference switch signal with PowerDownDelay. It is set and used in *SetCurrentControl*, CMD \$11. MT DELAYTESTNULL is set and PowerDownDelay is 500 in basic configuration.

NOTE: PowerDownDelay is used for "power down"- delay (command SetCurrentControl, CMD \$11), also.

# 6.4.7 Elimination of glitches

In standard configuration the input signal at Refln is debounced for 22 ms. The change of levels has to be constant in this time to be interpreted. This value is set with variable DebouncingTime (command *SetRefSearchParameters*, CMD \$16).

# 6.4.8 Adjusting reference search velocity

Fast reference search is activated in standard configuration (Flag MT\_FASTREF of command *SetMotorParameters*, CMD \$15). At this configuration the axis is moved at reference search with the velocity set in variable *VRefMax* (default *VrefMax*=100).

CAUTION: If MT\_FASTREF is used the length of the axis has to be defined in the variable <code>Poslimit</code>. Otherwise no correct reference search is possible. If MT\_FASTREF is not set <code>Poslimit</code> is not imperative. The reference search will be with a fixed velocity of 1.

# 6.4.9 Aborting reference search

A reference search is aborted with CMD \$2B, SQPack-Tab "Reference search".

# 6.5 End switch configurations

To recognize a lost of steps and to avoid a possible mechanic damage it is reasonable to limit linear axis as described in 5.5.

### 6.5.1 A\_In as end switch input

End switches to limit the axis can be connected to the input A\_In. Additionally to the in 5.5 described setup with two opening end switches other configurations are possible:

A\_In is an analog input. In use as end switch voltage levels below a defined level are interpreted as the left and above an other level as right end switch. These levels are defined with the command *SetStopSwitchLimits*, CMD \$30, SQPack-tab "I/O" in the variables MinLeft bzw. MaxRight.

### 6.5.2 Combination of end and reference switches

If the reference switch is at the end of the axis it can be used as en switch also. This function is activated by setting the flag MT\_STOPNULL (command *SetMotorParameters*, CMD \$15). The flag MT\_NULLLEFT (command *SetMotorParameters*) defines, on which side of the axis the combined end/reference switch is located.

MT\_NULLLEFT = 0  $\rightarrow$  end/reference switch is on the right.

### 6.5.3 "Security Margin" for combined end/reference switch

As described in chapter 6.4.5 errors can occur if a switch reacts too late or too early. It is recommended to provide the combined end/reference switch with a "security margin".

The value set with the command *SetMargin*, CMD \$1A, SQPack-tab "Reference search", defines the number of steps the SIXpack 2 runs into the reference switch (see Figure 6.3 also).

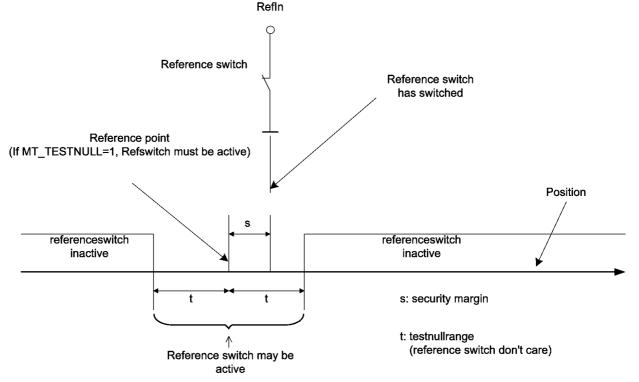

Figure 6.4: Adjustments for reference switch function

# 6.6 Commands for axis movements

The SIXpack 2 provides different possibilities to move the axis. Which one to choose is related to the demands of the application.

Basically there is the possibility to move the motor on the axis from a to b (ramps run) or with a fixed velocity (rotation) until the next velocity command.

### 6.6.1 Basic ramp run

The ramp run requires the configuration of a reference run with the values for Poslimit, acceleration and velocity (see CMD \$15).

Through the command *StartRamp*, CMD \$23 every position, defined by Poslimit can be achieved. The target is defined by the variable TargetPosition (CMD \$24, SQPack-tab "PI Controller"). The motor is decelerated before it reaches the target position to stop at the exact target.

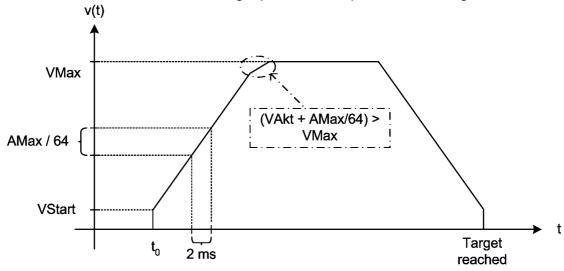

Figure 6.5: Schema of ramp generation

# 6.6.2 Start of constant rotation

For a rotation with a constant velocity the command *ConstantRotation* (CMD \$25) transmits the variable Velocity which defines the velocity for the constant move (calculation in 6.3).

After receiving the command the motor is accelerated with the maximum acceleration AMax until the speed defined in Velocity is reached. To stop the axis the command *ConstantRotation* is used again and Velocity is set to 0.

### 6.6.3 Change target position for ramp run

To change the target position of an active ramp run use the command *SetTargetPosition* (CMD \$24, SQPack-tab "PI Controller") to transmit the variable <code>TargetPosition</code> with the new target of the movement.

If the motor already reached its defined target *SetTargetPosition* takes no effect. To avoid failures and to be sure the desired position is reached it is recommended to send the command *StartRamp* (CMD \$23) with the actual target position in addition afterwards. If the mode *ConstantRotation* (CMD \$25) was active, before, the motor is stopped and than moved to the target position.

### 6.6.4 Starting different motors synchronous

The command *StartRampParallel* (CMD \$29) is used to start multiple ramp runs. Before this command is sent each target position should be set with the command *SetTargetPosition* (CMD \$24). When all motors are inactive the parallel ramp run can be started.

**Example:** In a parallel started ramp run of Motor 1 and Motor 2 is demonstrated. The parameters for velocity and acceleration (refer to 6.6.1) are identical for both motors but the distance for motor 1 is longer. Both motors start at the same time, accelerate synchronous and have the same maximum velocity. Motor 2 reaches its target position earlier and therefore finishes the ramp earlier than motor 1.

# 6.6.5 Starting linear interpolation of multiple axis

A linear interpolated movement of different axis is possible with the command *StartInterpolation* (CMD \$50). All motors reach the target at the same time. The target has to be set previously at motor standstill with the command *SetTargetPosition* (CMD \$24).

The axis with the longest distance, i.e. the longest movement time at maximum velocity, is the leading axis. The velocities of the other axis rely on this leading axis. A small inhomogeneity may occur, nevertheless. Therefore the status of all moved motors should be checked before the next command.

**Example:** In Figure 6.6: Synchronous start of motors Figure 6.7 a linear interpolated ramp run is demonstrated. Motor 1 has a longer distance to move than motor 2. Therefore Motor 1 is accelerated to the velocity defined in VMax. For motor 2 a lower maximum velocity has been calculated. Both motors reach their target simultaneously. The values for the acceleration are still valid, so the slope of both ramps is identical.

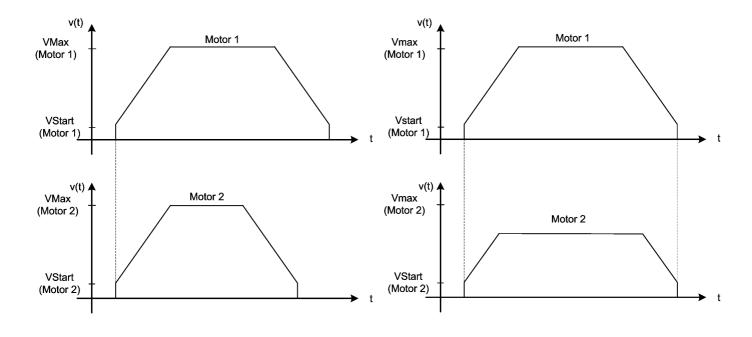

Figure 6.6: Synchronous start of motors

Figure 6.7: Linear interpolated ramp

# 6.6.6 Configuration for rotating movements

The SIXpack 2 differentiates between linear and rotating movements. The active mode is defined by the flag MT\_ROTARY (command *SetMotorParameters*, CMD \$24).

Most important is the interpretation and definition of the positioning values. In linear mode the difference between actual and target position is interpreted as absolute value for the micro steps to run. Target positions may be out of the value range defined by Poslimit.

The value range is strictly limited by the value of Poslimit. Positions above this value are adjusted with a modulo operator to a multiple value. The flag MT\_NULLEFT (command *SetMotorParameters*) defines in rotating mode if the positioning values are in positive or negative area:

MT\_NULLLEFT = 0: 0 ≤ position value < Poslimit
MT\_NULLLEFT = 1: -(Poslimit) < position value ≤ 0</pre>

The direction of the motors rotation is in standard configuration identical to the linear mode. Movements with rising coordinates lead to clockwise rotation and with falling coordinates to counter clockwise rotation.

If the flag MT\_OPTIMIZEWAY = 1 (command *SetMotorParameters*) is set the SIXpack 2 chooses the shortest way to get to the target position from the starting position.

# 6.7 Control of motor current

To provide an always sufficient torque or holding torque with the lowest use of power an individual configuration of the motor currents is possible.

The maximum coil current IMax is set with the command *SetMaxCurrent* (CMD \$10). Please check the DIP-switches of the SIXpack 2, also (refer to 5.2.7).

Also the command *SetCurrentControl* (CMD \$11) provides the possibility to adept to the actual movement. In the variables a percentage grading can be defined.

| EXAMPLE:                           |                  |                      |
|------------------------------------|------------------|----------------------|
| Current                            | % of max current | Variable setting     |
| while acceleration                 | 100              | AccelerationCurrent  |
| while at constant velocity         | 75               | RunningCurrent = 1   |
| at target position                 | 38               | StandigCurrent = $3$ |
| after expiration of PowerDownDelay | 9                | PowerDownCurrent = 7 |

To lower the current consumption unused motors should be set to the value of a power down current of zero (PowerDownCurrent = 8).

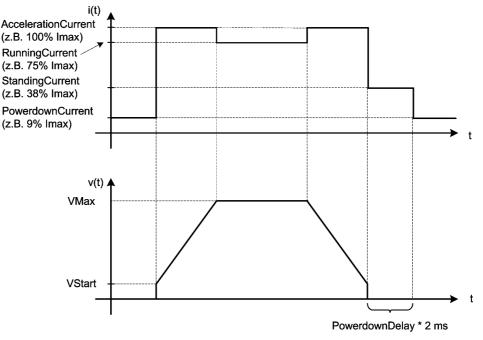

Figure 6.8: Ramp depending current setting

# 6.8 Default values

For testing purposes here is a list of default values for motor parameters:

| <i>clkdiv</i> =5; <i>div</i> =2;<br><i>vstart</i> =5;<br><i>amax</i> =128; <i>vmax</i> =511;<br><i>vmin</i> =4; <i>vrefmax</i> =100; | <ul> <li>// 26 kHz microstep-frequency</li> <li>// starting with 254 Hz (should be &gt;=8)</li> <li>// increments v by 128/16=8 each 2 ms</li> <li>// 102 Hz / 5086 Hz for reference drive</li> </ul> |
|----------------------------------------------------------------------------------------------------|----------------------------------------------------------------------------------------------------|
| <i>poslimit</i> =400*16;                                                                                                    | // 400 full- = 6400 microsteps/revolution                                                                                                    |
| <i>testnullrange</i> =15*16;                                                                                                    | // ignore switch in range _240 240                                                                                                    |
| Peak current=128;                                                                                                    | // define 100% curr. control as 400 mA                                                                                                    |
| <i>T0</i> =500;                                                                                                    | // wait 1000 ms before standby                                                                                                    |
| <i>I0</i> =00%(!);                                                                                                    | // waste no energy for unused motors                                                                                                    |
| <i>I1</i> =50%;                                                                                                    | // power stopped motors with 200 mA                                                                                                    |
| <i>I2</i> =75%;                                                                                                    | // power v const. motors with 300 mA                                                                                                    |
| <i>I3</i> =100%;                                                                                                    | // power accelerat. motors with 400 mA                                                                                                    |
| motortype= Delayedtest0 / NullCenter / Filterswitch / FastRef;                                                                       |                                                                                                    |

| De-bounce mask=\$0FFF; | // Filter delay 12-1 cycles = 22 ms |
|------------------------|-------------------------------------|
|                        | II also also anno a athre an atain  |

| Readymask=\$3F;       | // check any active motor              |
|-----------------------|----------------------------------------|
| ReferReadymask=\$3F;  | // check any referencing motor         |
| <i>propdiv=</i> 8;    | // v = position-difference / 8         |
| <i>intdiv=</i> 129;   | // v += pos-difference integral / 129  |
| <i>intclip=</i> 129;  | // clip pos-difference integrals > 129 |
| <i>intinpclip</i> =1; | // integrate pos-difference of max. 1  |

All other values are set to 0, i.e. the functions are disabled.

# 7 Instruction Set

The instruction code is listed in hexadecimal notation, prefixed with \$-sign. "motno" substitutes the number of the motor (0=motorno.1 ... 5=motorno.6). Parameters with more than 1 byte are to be transmitted with the least significant byte (bit 0 - 7) first.

# 7.1 Setting motor parameters

16 bit or 32 bit parameters, marked with "#", are transferred with least significant byte (Bit 0 - 7) first.

#### Peak current

(settings are done for pairs of motors, i.e. each two motors 0 + 1, 2 + 3 respectively 4 + 5 have the same peak current. Only the values set for motor-numbers 0,2 and 4 are valid.)

| CMD | \$10                                        |  |
|-----|---------------------------------------------|--|
| P0  | motno (05)                                  |  |
| P1  | value (0255):SIXpack: Imax=2.0A * value/256 |  |

#### Current control

Note for **energy saving**: Power consumption can be reduced drastically when power-down current (I0) is set to 0%, i.e. P1=8 for all (unused) motors.

| CMD    | \$11                                                                           |  |
|--------|--------------------------------------------------------------------------------|--|
| P0     | motno (05)                                                                     |  |
| P1     | <i>I0</i> : power down-current (08): (0=100%, 75, 50, 38, 25, 19, [13, 9,] 0%) |  |
| P2     | 11: current when motor stands still (s.a.)                                     |  |
| P3     | <i>12</i> : current for constant velocity (s.a.)                               |  |
| P4     | /3: current for acceleration (s.a.)                                            |  |
| P5,6 # | TO(*): (165535): power down-delay time in increments of 2 ms                   |  |
|        | (Firmware before v1.40 required even values!)                                  |  |

(\*) Note: T0 is also needed in CMD \$15.

#### Velocity setting

(global setting for all motors, change only with stopped motors!)

| CMD | \$12                                                               |
|-----|--------------------------------------------------------------------|
| P0  | clkdiv (031): s. calculation of step frequency (default: clkdiv=5) |

# Starting velocity

(change only with stopped motors!)

| CMD    | \$13                                                                                                    |
|--------|----------------------------------------------------------------------------------------------------|
| P0     | motno (05)                                                                                                    |
| P1,2 # | <pre>vmin (0511): velocity used in combination with div<sub>i</sub> =3 for searching of the reference-<br/>switch. The fastest possible vmin will be calculated automatically when vmin=0 is set.<br/>vmin &lt;= 250Hz / fminsteps<br/>vmin &lt;= vstart<br/>(fminsteps is the microstep frequency when velocity = 1 and div<sub>i</sub> =3 is choosen)</pre> |
| P3,4 # | <i>vstart</i> (1511):<br>starting and ending velocity for acceleration ramp. Limited by firmware to<br>0 < vstart < (512 shr(3-div[i]))-1 (e.g. div[i]=2 -> 0 < vstart < 256)                                                                                                    |
| P5     | <i>div</i> <sub>i</sub> (03): s. calculation of step frequency (default: <i>div</i> <sub>i</sub> =2)                                                                                                    |

# Velocity, Acceleration

(amax and vmax are checked permanentely, the Pack promptly reacts to changes)

| CMD    | \$14                                                                                                    |
|--------|----------------------------------------------------------------------------------------------------|
| P0     | motno (05)                                                                                                    |
| P1,2 # | <pre>amax (132767): max. motor acceleration 1/64 amax is accumulated with 500Hz during acceleration to vact. Beginning with vstart the motor is accelerated until vmax has been reached. 0 &lt; amax &lt;= vstart * 64 (default: amax = 128)</pre> |
| P3,4 # | <pre>vmax (1511): Maximum value for vact vmax &lt;= 511</pre>                                                                                                    |

# **Motor Parameters**

<u>Note</u> on the reference search algorithm: Usually the reference switch is logically left, i.e. search orientation is in the direction of descending co-ordinates. However if it is defined as logically right (*NullLeft* not set) then the driving range is in the area of negative numbers because zero is the largest number on the position scale.

<u>Note:</u> To exchange left and right physically, only one phase of the motor has to be polarized reversely. The setting *NullCenter* is extremely useful for rotary axes: Here the center of the zero switch is located, i.e. the center between the left and right start of the switch operating point. **For further information read chapter 6.1: Hints for Programming!** 

| CMD        | \$15                                                                                                    |
|------------|----------------------------------------------------------------------------------------------------|
| P0         | motno (05)                                                                                                    |
| P1,2,3,4 # | Poslimit (00x7FFFFFF): number of μ-steps (note: full-steps *16) per revolution for rotary axes (is used with rotation or way optimization and reference search only), resp. total way for linear axis (with reference search and mechanical reference, then 5/4 of the distance will be driven in direction of the mechanical stop) |
| P5 #       | motor type:                                                                                                    |
|            | Bit 0: <i>PIMode</i> : 0=trapezoidal ramp, 1= <i>PI-controller</i>                                                                                                    |
|            | • Bit 1: Rotary Axis: 0=linear, 1=rotary axis                                                                                                    |
|            | • Bit 2: AutonullCmd: flag to start automatic reference search (s. CMD \$22)                                                                                                    |
|            | • Bit 3: TestNull: set Stop -bit(s. CMD \$20 P6),                                                                                                    |
|            | (triggering an reference search) if <i>StopNoRef</i> (P6, Bit 6)=0)                                                                                                    |
|            | if motor stops at zero point but switch remains inactive after settle time.                                                                                                    |
|            | (Note: Check only when motor is ready!)                                                                                                    |
|            | Bit 4: <i>NullLeft</i> : 1=zero point left of driving range, otherwise right                                                                                                    |
|            | Bit 5: <i>NullCenter</i> : set zero point to the center of the switch's active area                                                                                                    |
|            | Bit 6: <i>StopNull</i> : stops the motor and sets <i>Stop- bit</i> ,<br>(triggering an automatic reference search, if StopNoRef(P6, Bit 6)=0)                                                                                                    |
|            | if zero switch is active outside the tolerance area around zero point                                                                                                    |
|            | or analogue value exceeds its applying limit (s.b. modifier-bits 12 & 13)                                                                                                    |
|            | <ul> <li>Bit 7: <i>FilterSwitch</i>: 1=Zero point switch is de-bounced for 2-30ms</li> </ul>                                                                                                    |
|            | (s.b.: mask for switch de-bouncing)                                                                                                    |
| P6 #       | Bit 0: Way optimization for rotary axis by automatic selection of turning direction                                                                                                    |
|            | <ul> <li>Bit 1: FastRef: search for reference with high velocity (s.b.: vrefmax)</li> </ul>                                                                                                    |
|            | <ul> <li>Bit 2: <i>MechRef</i>: use mechanical reference</li> </ul>                                                                                                    |
|            | (drives 5/4 * <i>poslimit</i> towards zero point) rather than a reference switch                                                                                                    |
|            | Bit 3: DelayTestNull:                                                                                                    |
|            | delay zero point check by <i>T0</i> -time (s. option <i>TestNull</i> ) in order to avoid failures caused by vibration. Initialization T0 s. CMD \$11                                                                                                    |
|            | • Bit 4: <i>StopSoft</i> .                                                                                                    |
|            | 1=motor decelerates with <i>amax</i> when stop condition (switch or analogue values) is detected rather than stopping abruptly (s. description of <i>stop-function</i> via analogue-input s. CMD \$31)                                                                                                    |
|            | Bit 5: StopNoRef.                                                                                                    |
|            | 1=no setting of <i>Autonullcmd</i> (avoiding automatic reference search) on stop conditions, the Motor just stops instead.                                                                                                    |
|            | Bit 6: NullPositive:                                                                                                    |
|            | 1=zero point switch is high active, i.e. high level at null-point                                                                                                    |
|            | 0=switch is low active                                                                                                    |
|            | Bit 7: StopAtFullsteps: Stop ramps only at the nearest fullstep position                                                                                                    |

# **Reference Search Parameters**

(change only with motors standing still) <u>Note:</u> Only relevant for fast reference search!

| CMD    | \$16                                                                                 |
|--------|--------------------------------------------------------------------------------------|
| P0     | motno (05)                                                                           |
| P1,2 # | Vrefmax (1511): fast reference search velocity:                                      |
|        | 511 >= vmax >= vrefmax >= vstart                                                     |
| P3,4 # | mask for reference switch de-bouncing (\$0001=0ms,\$0003=2ms,\$FFFF=30ms)            |
| P5 #   | Bit0: 1=Stop after reference search, 0=continue actual action after reference search |

## Write motor characteristics Table

Depending on the position the motors are controlled with discrete analogue current values. The lower 5 bits of the position counter of each motor are used as a pointer into the symmetrical characteristics table and determine the current for coil A of the motor. The current for coil B is determined from the same table by a pointer shifted by 16 steps. For customizing the table can be modified for all motors in common. Therefore only the lower half (16 entries) has to be programmed.

Default-table: 255 \* SIN([0.5..15.5]/32\*PI)

| CMD    | \$17                                                    |
|--------|---------------------------------------------------------|
| P0     | pointer to the table (start = 0,4,8 or 12)              |
| P1P4 # | 4 table entries (0255) starting from the given position |
|        | (e.g. table=255, 255,, 255 -> full step)                |

# Null Point-Offset and -Range

The null point-offset allows to compensate for the tolerance of the reference switch of linear drives. When used, the reference search will drive further into the null point and the null point is set there. This especially is important, when the zero point check is enabled (*TestNull*, s.a.). If at the same time testing for premature interrupt of reference switch is enabled (*StopNull*, s.o.) a small area around the zero point can be excepted from the test via the parameter *testnullrange*. Outside this area the reference switch triggers an emergency stop and reference search, when the motor is driving into the direction of the reference point. The offset also can be used to shift the null-point farther to the middle of a linear axis.

| CMD        | \$18                                                                       |
|------------|----------------------------------------------------------------------------|
| P0         | motno (05)                                                                 |
| P1,2,3,4 # | nulloffset (signed long): distance between zero point and reference switch |
| P5,6 #     | testnullrange (065535): range where zero switch may be active              |

# **PI-Parameter**

The PI-controller allows to generate a velocity profile by continuously giving new target positions via the host computer. The factors for the integral and proportional part determine the feedback-control characteristics. The controller works at 500Hz. The proportional part is 64 \* position difference / *propdiv*. The integral part integrates the part of the position difference clipped to a maximum limit by *intinpclip*. The influence of the integral part is determined by the divisor *intdiv*.

| CMD    | \$19              |
|--------|-------------------|
| P0     | motno (05)        |
| P1     | propdiv (1255)    |
| P2,3 # | intdiv (132767)   |
| P4,5 # | intclip (132767)  |
| P6     | intinpclip (0255) |

# 7.2 Driving Ramps

# **Query Position and Activity**

| CMD | \$20             |
|-----|------------------|
| P0  | motno (05)       |
| P1  | response address |

| response   |                                                                                                    |
|------------|----------------------------------------------------------------------------------------------------|
| CMD        | \$20                                                                                                    |
| P0         | motno (05)                                                                                                    |
| P1,2,3,4 # | posact (signed long): current position                                                                                             |
| P5         | Current action (0: inactive, 5: ramp, 10: PI-controller, 15: rotation, 20 – 29: reference switch search, 30: mechanical reference) |
| P6         | bit 0: stop-status. 1=Stop-condition has occurred. Flag is cleared after read.                                                     |

# **Query Velocity and Activity**

| CMD | \$21             |
|-----|------------------|
| P0  | motno (05)       |
| P1  | Response address |

| Response |                                                                       |
|----------|-----------------------------------------------------------------------|
| CMD      | \$21                                                                  |
| P0       | motno (05)                                                            |
| P1,2 #   | Vact (integer): actual velocity                                       |
| P3       | Current action(0: inactive, 5: ramp, 10: PI-controller, 15: rotation, |
|          | 20 – 29: reference switch search, 30: mechanical reference)           |

# Start search of Reference

First the motor is stopped. The motor optionally drives fast (vrefmax), searching for the position of the switch. When the switch is found, the motor is driven back to the point, where the switch becomes inactive. Then it is slowly driven with vmin towards the switch to find the exact position. If the switch cannot be found again at slow speed where it had been found before, or if no switch is seen during 125% of the drive limit-range, the whole procedure repeats by first stopping again, which may give another chance to hold grip for an axis out of control. After the reference point has been identified via the reference point switch the position is set to null respectively to null-offset and the motor resumes its previous operation e.g. by driving a to the actual position *posact*, where the reference search started, if CMD \$16 P5, Bit0=0 (s. CMD \$16).

(\$22 and CMD \$15, P5, Bit2 start the same action!)

| CMD | \$22       |
|-----|------------|
| P0  | motno (05) |

# Start trapezoidal Ramp

The motor drives from its current position to the target position. The command does not influence the motor, if the motor is still active. To change the target position at any time (on-the-fly) use command \$26, and follow it by command \$23 with the same target position, to ensure that the motor also starts if it stood still before. The motor will use the optimum way to the target, while considering the motion parameters as well as the current velocity.

If rotation has been active, the motor is only stopped by this command. The distance of any ramp must be within 32 bit signed range too– which is no restriction as long as you consider 0 as one limit of your driving range.

note: For circular motors the position cant be both positive and negative.

( null-left-motors (s. CMD \$15): 0 <= position < poslimit)
( non null-left-motors : 0 >= position > -poslimit)

| СМ   | D       | \$23                                 |
|------|---------|--------------------------------------|
| P0   |         | motno (05)                           |
| P1,2 | 2,3,4 # | target position (32 bit signed long) |

# Activate PI-Controller on Target Position (on-the-fly target position change)

The motor position will be controlled by the PI-Controller so that the target position is reached. Switching to PI-controller happens immediately, even if the motor is inactive. When the PI-controller was already active the target position will be reprogrammed immediately. The maximum distance must be less than 32 bit signed range too – which is no restriction as long as you consider 0 as one limit of your driving range (which however is not mandatory).

| CMD        | \$24                                 |
|------------|--------------------------------------|
| P0         | motno (05)                           |
| P1,2,3,4 # | Target position (32 bit signed long) |

# Start Rotation / change Rotation Velocity

With this command it is possible to rotate an axis with the given velocity. The maximum acceleration is obeyed when the velocity is to be changed. The change to rotation happens immediately, even if the motor is still active. A check of the reference switch can not take place with too fast rotation. Cyclic motors will wrap around at the end of their position ranges when rotating. (s. CMDs \$15, \$16)

| CMD    | \$25                        |
|--------|-----------------------------|
| P0     | motno (05)                  |
| P1,2 # | Rotation velocity (-511511) |

# Set Target Position (on-the-fly target position change)

Modifies the target position without influencing the operation mode. Can be used to shorten or lengthen a ramp. If a ramp has to overshoot due to late changing its target position the peak will decelerate with amax instantly and continue driving a reverse ramp on its own.

| CMD        | \$26                                 |
|------------|--------------------------------------|
| P0         | motno (05)                           |
| P1,2,3,4 # | target position (32 Bit signed long) |

# Set actual Position

Forces the internal position counter to any position. Can lead to unintended reference searches at detection of zero switches.

| CMD        | \$27                                             |
|------------|--------------------------------------------------|
| P0         | motno (05)                                       |
| P1,2,3,4 # | posact: new actual position (32 bit signed long) |

## Query all Motor Activities, Request delayed Response

Each axis can be queried for activity with this command. When delayed response is requested, the *PACK* will send the response as soon as <u>all concerned</u> motors are inactive. The response contains the actual action of <u>all</u> motors.

Attention! In RS 485 mode with multiple slaves this command can lead to bus collisions! To avoid this, the bus should not be used for other transactions while waiting for response.

| CMD | \$28     |        |              |               |         |           |        |       |         |    |
|-----|----------|--------|--------------|---------------|---------|-----------|--------|-------|---------|----|
| P0  | respons  | se add | ress         |               |         |           |        |       |         |    |
| P1  | mask     | for    | delayed      | response      | (Bit    | 0=Motor   | 0,     | Bit   | 5=Motor | 5) |
|     | (0: moto | or mas | ked, 1: resp | ond only afte | r motor | has becom | e inac | tive) |         |    |

| response |                                   |
|----------|-----------------------------------|
| CMD      | \$28                              |
| P0P5 #   | current action (05) (0: inactive, |
|          | 5: ramp,                          |
|          | 10: PI-controller,                |
|          | 15: rotation,                     |
|          | 20 - 29: reference search,        |
|          | 30: mechanical calibration)       |

# Start trapezoidal Ramp in parallel

This command allows a coordinated start movement, by starting multiple motors at the same time. The target position has to be programmed previously (s. CMD \$26).

| CMD | \$29                                                                           |
|-----|--------------------------------------------------------------------------------|
| P0  | mask for ramp (bit 0=motor 0, bit 5=motor 5) (0: motor masked, 1: start motor) |

# Stop Motors selectively or synchronously

Multiple motors can be stopped at the same time via this command. It sets the target position of each motor concerned equal to its actual position. However motors driving beyond vstart will overshoot and return driving another ramp back to the point you set as their new target using this command.

| CMD | \$2A                                                         |
|-----|--------------------------------------------------------------|
| P0  | Mask for deceleration (Bit 0=Motor 0, Bit 5=Motor 5)         |
|     | (0: Motor masked, 1: set target position to actual position) |

### Abort reference search

The reference search for the specified motor is aborted.

| CMD | \$2B       |
|-----|------------|
| P0  | motno (05) |

# 7.3 Additional Inputs / Outputs

# Read Motor Input Channels and additional Inputs

The analogue channels are prepared for ratiometric measurements of resistive dividers. Channel 6 is the external input, channel 7 measures the voltage supply of the *PACK* (1V equals value 22). The reference inputs are inverted.

| CMD | \$30                                |
|-----|-------------------------------------|
| P0  | channel no (0=channel0 7=channel7). |
| P1  | response address                    |

| Response |                                                                                                    |
|----------|----------------------------------------------------------------------------------------------------|
| CMD      | \$30                                                                                                    |
| P0       | channel no (07).                                                                                             |
| P1,2 #   | analogue value (unsigned 01023)                                                                              |
| P3       | reference input (Bit 0)                                                                                      |
| P4       | all reference inputs / jumpers (bit 0 = motor 0,, bit 6=jumper1, bit 7 = jumper2) (s. setting the baud rate) |
| P5       | bit 0: logic state at TTLIO1                                                                                 |

# Setting the Limits for the Stop Function left/right

A potentiometer or a resistor network connected to two stop switches at the analogue input of each motor can trigger a hard or soft stop. The voltage of the analogue input should increase in right direction (cw). The measured value is checked dependent on the motor direction. When a stop-condition occurs the motor is stopped immediately. If *StopSoft*-Flag is set, the motor is in decelerated with the pre-set acceleration. If the *StopSoft* Flag isn't set the motor will be stopped abruptly, so that the precise motor position may be lost. Therefore a reference search will be started additionally if the *StopNoRef*-Flag is not set. When the *StopNull*-Flag is set, the zero switch also functions as a limit switch. If the reference switch is defined on the right side, the motor then can only drive in the area of negative co-ordinates (*position* <= 0) (s. CMD \$15)

| CMD    | \$31                                                      |
|--------|-----------------------------------------------------------|
| P0     | channel no (07):                                          |
| P1,2 # | analogue value minimum for stop left (0=no function)      |
| P3,4 # | analogue value maximum for stop right (≥1023=no function) |

# Setting of additional Outputs

| CMD | \$32                                                        |
|-----|-------------------------------------------------------------|
| P0  | bit 0: set logic level at TTLOUT1 (1=READY, 0= active)      |
| P1  | bit 0: output enable for TTLIO1 (1=input, 0=output)         |
| P2  | bit 0: set logic level at TTLIO1                            |
| P3  | bit 0: 1=TTLOUT1 works as ready output (1=READY, 0= active) |

# Function of the ready Output

The ready output can be activated (low, open collector), whenever a motor is active (velocity greater than 0) or search of reference. The ready output will be switched within 2 ms after start/end motor movement. The repeatability (jitter) equals approximately the microstep rate during start respectively stop (s. CMD \$13).

| CMD | \$33                                                                |
|-----|---------------------------------------------------------------------|
| P0  | mask for active motors (bit 0=motor 0, bit 5=motor 5)               |
| P1  | mask for reference search of a motor (bit 0=motor 0, bit 5=motor 5) |

# 7.4 Other Settings

## Adjust RS 232 / RS 485 Baud rate

| CMD     | \$40                                                                             |
|---------|----------------------------------------------------------------------------------|
| P0,P1 # | baud rate divisor (16 bit): baud rate divisor=20MHz/ (16*baud rate)              |
| P2,P3 # | transmitter switch on/off delay time in increments of 2ms (11000) (default: 6ms) |

# Setting of Timeout for Abort of Packet (RS 232 / RS 485)

| CMD     | \$41                                  |
|---------|---------------------------------------|
| P0,P1 # | timeout in increments of 2ms (265535) |

# Change Address of Unit (RS 232 / RS 485)

| CMD | \$42                        |
|-----|-----------------------------|
| P0  | new RS 232 / RS 485 address |

# Read out Information about Unit

Allows to read out of firmware revision, reset-flag, temperature and serial number.

| CMD | \$43             |
|-----|------------------|
| P0  | response address |

| response |                                                   |
|----------|---------------------------------------------------|
| CMD      | \$43                                              |
| P0       | firmware-revision (e.g. 148=V1.4.8)               |
| P1       | reset flag: during first read out 1, afterwards 0 |
| P2       | temperature of PACK in °C (8 bit signed)          |
| P3,P4 #  | serial number                                     |

# Configure /query RS 232-operating Mode via CAN

| CMD | \$44                                                                             |
|-----|----------------------------------------------------------------------------------|
| P0  | response address                                                                 |
| P1  | response address for RS 232-receiving via CAN (upper 8 bit)                      |
| P2  | number of bytes which should be forwarded with RS 232-receiving (18, 0=disabled) |

| Response |                                                     |
|----------|-----------------------------------------------------|
| CMD      | \$44                                                |
| P0       | number of bytes in the RS 232-send buffer (0=empty) |
| P1       | bit 0: State of the CTS line (inverted)             |

# Power-Down mode

(Version 1.46 and since Version 1.49)

These versions store the actual motor positions as soon as the power supply goes below 13V, if enabled. The motors are stopped, as soon as undervoltage is detected. Thus the devices should not be operated below 15V under normal conditions.

The power down state is independent of bit 2 as well observed as set back with bit 3. The power down state which is read also is independent of the stop & save-activation set via bit 2.

| CMD | \$45                                                                                                    |
|-----|----------------------------------------------------------------------------------------------------|
| P0  | response address                                                                                                    |
| P1  | <ul> <li>Bit 0: 1 = Read positions from EEprom, and copy them to the motor position registers, if they contain valid values</li> <li>Bit 1: 1 = set positions in EEprom as invalid</li> <li>Bit 2: 1 = activate Power down (stop motors &amp; autosave position on undervoltage)</li> <li>Bit 3: 1 = Reset powerdown state and re-enable the motors (only possible while the supply is above the power down level)</li> </ul> |

| Response |                                                 |
|----------|-------------------------------------------------|
| CMD      | \$45                                            |
| P0       | Bit 0: 1 = loaded valid position from EEprom    |
|          | • Bit 1: 1 = located valid position in EEprom   |
|          | • Bit 2: 1 = Power down – status before Command |
|          | Bit 3: 1 = Power down – status after Command    |

## **Complete Hardware Reset**

| CMD                                                                             | \$CC     |
|---------------------------------------------------------------------------------|----------|
| P0                                                                              | HW-Reset |
| Attention: All configured parameters will be replaced by the default parameters |          |

<u>Attention:</u> All configured parameters will be replaced by the default parameters This command needs about 1 second.

Note: The RS232 usually receives a 0-byte during execution.

# 7.5 Multi-dimensional Movement

### Start multi-dimensional linear Interpolation

Coordinated movement with multiple motors to a target position. The motors have to stand still before execution. All motors reach the target position at the same time. The target position has to be set for each motor (with command \$26) before. The axis, which, regarding its position distance, is the fastest, will be automatically used as a master. In regard of its distance this axis will be driven with the lowest acceleration. To determine if the target position has been reached, all involved motors have to be queried.

| CMD | \$50                                                       |
|-----|------------------------------------------------------------|
| P0  | mask for motors (bit 0=motor 0, bit 5=motor 5)             |
|     | (0: motor unused, 1: motor used in multi-dimension motion) |

# 7.6 Service-Functions

These functions are not intended for the user and when used improperly the unit can be damaged permanently.

# Enable erasing and writing the Flash-Memory

| CMD        | \$F2                 |
|------------|----------------------|
| P0         | address for response |
| P1,2,3,4 # | magic code           |
|            |                      |
| Response   |                      |

| псоронос |            |
|----------|------------|
| CMD      | \$F2       |
| P0       | 1=erase OK |
| -        |            |

# Program Flash Memory:

This function can only be used after erasing. It should not be interrupted by any other function until the flash memory is fully programmed

| CMD     | \$F3         |
|---------|--------------|
| P0-P6 # | 7 data bytes |

# Query flash Memory Check-Sum and abort Programming if necessary

| CMD | \$F4                 |  |
|-----|----------------------|--|
| P0  | address for response |  |
| 10  |                      |  |

| response |                                          |
|----------|------------------------------------------|
| CMD      | \$F4                                     |
| P0,P1 #  | check-sum (value depends on SW -version) |

## Read out Flash-Memory

Query the check sum to set the auto-incrementing address pointer to zero, before using this function the first time.

|    | \$F5                 |
|----|----------------------|
| P0 | address for response |

| response |                                   |
|----------|-----------------------------------|
| CMD      | \$F5                              |
| P0-P6 #  | 7 data bytes read from the memory |

1=writing successful

# Write EEPROM

| CMD      | \$F6                 |  |  |  |
|----------|----------------------|--|--|--|
| P0       | address for response |  |  |  |
| P1,2     | Magic Code 2         |  |  |  |
| P3,P4    | address              |  |  |  |
| P5,P6    | value                |  |  |  |
|          |                      |  |  |  |
| response |                      |  |  |  |
| CMD      | \$F6                 |  |  |  |

# Read EEPROM

P0

| CMD   | \$F7                 |  |
|-------|----------------------|--|
| P0    | address for response |  |
| P1,2  | Magic Code 2         |  |
| P3,P4 | address              |  |
| P5,P6 | value                |  |

| response |                      |
|----------|----------------------|
| CMD      | \$F7                 |
| P0       | 1=writing successful |

# 8 Instruction table

| \$10 | Peak current                                                                  | 35 |
|------|-------------------------------------------------------------------------------|----|
| \$11 | Current control                                                               | 35 |
| \$12 | Velocity setting                                                              | 35 |
| \$13 | Starting velocity                                                             | 36 |
| \$14 | Velocity, Acceleration                                                        | 36 |
| \$15 | Motor Parameters                                                              | 37 |
| \$16 | Reference Search Parameters                                                   | 38 |
| \$17 | Write motor characteristics Table                                             | 38 |
| \$18 | Null Point-Offset and -Range                                                  | 38 |
| \$19 | PI-Parameter                                                                  | 38 |
| \$20 | Query Position and Activity                                                   | 39 |
| \$21 | Query Velocity and Activity                                                   | 39 |
| \$22 | Start search of Reference                                                     | 39 |
| \$23 | Start trapezoidal Ramp                                                        | 40 |
| \$24 | Activate PI-Controller on Target Position (on-the-fly target position change) | 40 |
| \$25 | Start Rotation / change Rotation Velocity                                     | 40 |
| \$26 | Set Target Position (on-the-fly target position change)                       | 40 |
| \$27 | Set actual Position                                                           | 41 |
| \$28 | Query all Motor Activities, Request delayed Response                          | 41 |
| \$29 | Start trapezoidal Ramp in parallel                                            | 41 |
| \$2A | Stop Motors selectively or synchronously                                      | 41 |
| \$2B | Abort reference search                                                        | 41 |
| \$30 | Read Motor Input Channels and additional Inputs                               | 42 |
| \$31 | Setting the Limits for the Stop Function left/right                           | 42 |
| \$32 | Setting of additional Outputs                                                 | 42 |
| \$33 | Function of the ready Output                                                  | 42 |
| \$40 | Adjust RS 232 / RS 485 Baud rate                                              | 43 |
| \$41 | Setting of Timeout for Abort of Packet (RS 232 / RS 485)                      | 43 |
| \$42 | Change Address of Unit (RS 232 / RS 485)                                      | 43 |
| \$43 | Read out Information about Unit                                               | 43 |
| \$44 | Configure /query RS 232-operating Mode via CAN                                | 43 |
| \$45 | Power-Down modus                                                              | 44 |
| \$CC | Complete Hardware Reset                                                       | 44 |
| \$50 | Start multi-dimensional linear Interpolation                                  | 44 |
| \$F2 | Enable erasing and writing the Flash-Memory                                   | 44 |
| \$F3 | Program Flash Memory:                                                         | 45 |
| \$F4 | Query flash Memory Check-Sum and abort Programming if necessary               | 45 |
| \$F5 | Read out Flash-Memory                                                         | 45 |
| \$F6 | Write EEPROM                                                                  | 46 |
| \$F7 | Read EEPROM                                                                   | 46 |

# 9 Test Reports

| EMV Services                                                                                   | Test report                           | Reference                                                              | Date                            | Page   |  |
|------------------------------------------------------------------------------------------------|---------------------------------------|------------------------------------------------------------------------|---------------------------------|--------|--|
| Emission<br>Immunity                                                                           | No. 05/5183-1-1                       | EMV-05/5183-1-1                                                        | Nov. 29, 05                     | 2/2    |  |
| Customer:                                                                                      | · · · · · · · · · · · · · · · · · · · | RINAMIC Motion Control GmbH & Co. KG<br>ternstraße 67                  |                                 |        |  |
|                                                                                                | 20357 Hamb                            | ourg                                                                   |                                 |        |  |
| Equipment under test: SIXpack 2 V1.0, S/N: S02000005/11A000001                                 |                                       |                                                                        |                                 |        |  |
| Date of receipt: Nov. 24, 2005                                                                 |                                       |                                                                        |                                 |        |  |
| Date of test: Nov. 24 and 25, 2005                                                             |                                       |                                                                        |                                 |        |  |
| Test site: EMV Services GmbH & Co. KG<br>Harburger Schloßstr. 6-12<br>D-21079 Hamburg          |                                       |                                                                        |                                 |        |  |
| Test personnel:<br>DiplIng. Z. Wang                                                            | <b>Tel.</b><br>040/76629343           | Fax E<br>33 040/76629506 w                                             | - <b>mail</b><br>/ang@emv-servi | ces.de |  |
| Applied standards                                                                              | :                                     |                                                                        |                                 |        |  |
| Emission:<br>EN 61000-6-4 (2002): Generic emission standard; Part 2: Industrial<br>environment |                                       |                                                                        |                                 |        |  |
| Immunity:<br>EN 61000-6-2 (2002): Generic<br>enviror                                           |                                       | mmunity standard;<br>ent:                                              | Part 2: Industri                | al     |  |
| • EN 61000-4-2 (20                                                                             | 001): Immunity                        | Immunity to electrostatic discharge,                                   |                                 |        |  |
| • EN 61000-4-3 (20                                                                             | · ·                                   | Immunity to Radiated, radio-frequency electromagnetic field,           |                                 |        |  |
| • EN 61000-4-6 (20                                                                             | 003): Immunity (                      | Immunity to conducted disturbances, induced by radio frequency fields. |                                 |        |  |
| <b>T</b>                                                                                       |                                       |                                                                        |                                 |        |  |

### Test results:

### Emission:

The device complies with the limits for radiated emission.

#### Immunity:

#### The device complies with the requirements of immunity to:

- electrostatic discharge with criterion A,
- radiated, radio-frequency electromagnetic field with criterion A,
- conducted disturbances, induced by radio frequency fields with criterion A.

#### The test results only apply to the Equipment under test.

l Dr. E. Sauer Lab manager

8.US-

p.p. Dipl.-Ing. Z. Wang

EMV Services GmbH & Co. KG Ein Unternehmen der TÜV Nord Gruppe Harburger Schlossstraße 6-12 D-21079 Hamburg